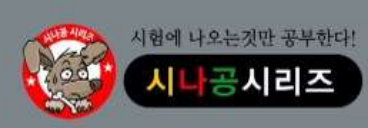

기출문제 & 정답 및 해설

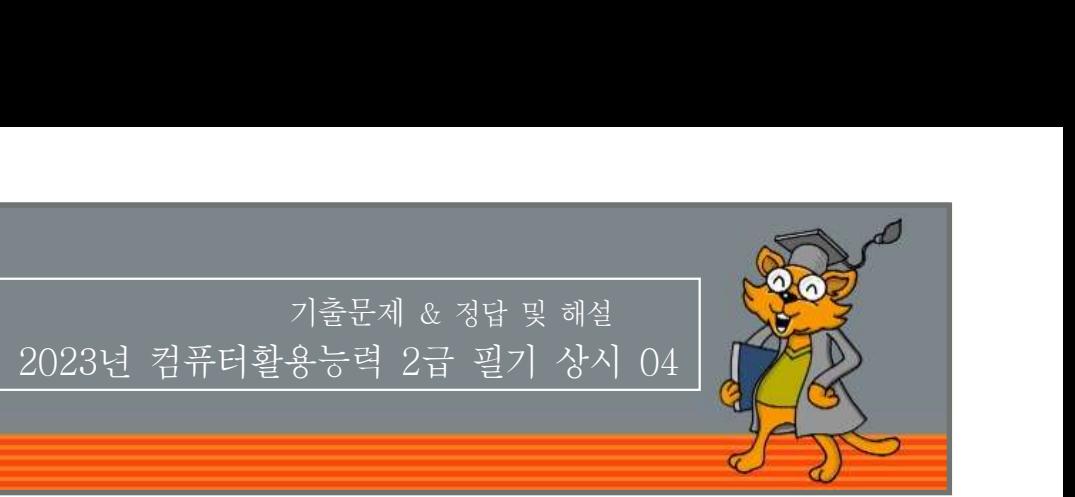

### 저작권 안내

제 과목 컴퓨터 일반 <sup>1</sup> 1. 다음 중 사물 인터넷 에 대한 설명으로 옳지 않은 것은 (IoT) ? ② 도메인 네임 은 숫자로 된 주소를 사람이 (Domain Name) IP Second The Marian Controller<br>- 이 시설 수 있습니다. 허락 없이 복제하거나<br>- 이해하기 쉬운 문자 형태로 표현한 것이다.<br>- 이해하기 쉬운 문자 형태로 표현한 것이다.<br>- 이해하기 쉬운 문자 형태로 표현한 것이다.<br>- 이해하기 쉬운 문자 형태로 표현한 것이다.<br>- 다.<br>- 다. <mark>종도로만 사용할 수 있습니다. 허락 없이 복제하거나<br>4다.<br>이 도메인 네임(Domain Name)은 숫자로 된 IP 주소를 사람이<br>이해하기 쉬운 문자 형태로 표현한 것이다.<br>이해하기 쉬운 문자 형태로 표현한 것이다.<br>③ IPv6은 IPv4의 주소 부족 문제를 해결하기 위하여 개발되었다.<br>다음 중 전자우편(E-mail)에 대한 설명으로 옳지 않은 것은?<br>다음 중 전자우편(E-mail)에 대한 </mark> 2. 용도로만 사용할 수 있습니다. 허락 없이 복제하거나<br>- <mark>습니다.</mark><br>- 그래워 네임(Domain Name)은 숫자로 된 IP 주소를 사람이<br>- 이해하기 쉬운 문자 형태로 표현한 것이다.<br>- ③ IPv6은 IPv4의 주소 부족 문제를 해결하기 위하여 개발되었다.<br>- 다음 중 전자우편(E-mail)에 대한 설명으로 옳지 않은 것은?<br>- ① SMTP는 송신자가 작성한 메일을 수신자의 계정에 전 이 자료는 시나공 카페 회원을 대상으로 하는 자료로서 개인적인 용도로만 사용할 수 있습니다. 허락 없이 복제하거나 다른 매체에 옮겨 실을 수 없으며, 상업적 용도로 사용할 수 없습니다.

※ 다음 문제를 읽고 알맞은 것을 골라 답안카드의 답란 (1), 2, 3, 4)에 표기하시오. ① IoT , 구성품 가운데 디바이스는 빅데이터를 수집하며 클라우  $\begin{array}{ll} \text{H}^1 \text{H}^1 \text{H}^1 \text{H}^1 \text{H}^2 \text{H}^2 \text{H}^3 \text{H}^4 \text{H}^3 \text{H}^4 \text{H}^3 \text{H}^4 \text{H}^3 \text{H}^4 \text{H}^3 \text{H}^4 \text{H}^3 \text{H}^4 \text{H}^3 \text{H}^4 \text{H}^4 \text{H}^4 \text{H}^4 \text{H}^4 \text{H}^4 \text{H}^4 \text{H}^4 \text{H}^4 \text{H}^4 \text{H}^4 \text$ 다음 문제를 읽고 알맞은 것을 골라 답안카드의  $(1) +2$ <br>답란(①, ②, ③, ④)에 표기하시오.<br>- 이해하기 쉬운 이해하기 쉬운 이해하기 쉬운<br>- 서는 **제1과목 컴퓨터 일반 이 있는 것은 이 미**Pv4 주소는 8<br>- 이 미Pv4 주소는 2<br>- 이 미Pv4 주소는 2<br>- 이 미Pv4 - 이 이 미리 아이터를 수집하며, 클라우 이 의미 역할을 담당하<br>- 드의 시는 수집된 데이터를 제공하고

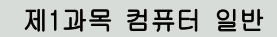

- 
- 연결하고 상황을 분석 예측 판단해서 지능화된 서비스를 자 , , 율 제공하는 제반 인프라 및 융복합 기술이다. 1. 다음 중 사물 인터넷(IoT)에 대한 설명으로 옳지 않은 것은?<br>
① IoT 구성품 가운데 디바이스는 빅데이터를 수집하며, 클라우 아직 이 역할을 담당하는 도와 AI는 수집된 빅데이터를 저장하고 분석한다.<br>
2. IoT는 인터넷 기반으로 다양한 사물, 사람, 공간을 긴밀하게 아직 수원을 보낼 수 있<br>
2. OF는 인터넷 기반으로 다양한 사물, 사람, 공간을 긴밀하게 아주된 일본 수 원을
	- ③ 현재는 사물을 단순히 연결시켜 주는 단계에서 수집된 데이터 를 분석해 스스로 사물에 의사결정을 내리는 단계로 발전하고 있다.
	- ④ IoT 네트워크를 이용할 경우 통신 비용이 절감되는 효과가
- 니금 S 그로그림이 글랑글 때 글랑이는 메고 메포니 구극 문제를<br>- 보완하기 위해 하드디스크의 일부를 메인 메모리처럼 사용하게 나 아이 프린터, 보조기억장치 등 주변장치들을 쉽게 공유할 수 있다. 하는 메모리 관리 기법을 의미하는 것은? 3. 연재는 사물을 난순히 연설시켜 수는 단계에서 수십된 데이터 대한 경우 등 시간이 있다.<br>4. 이 T 네트워크를 이용할 경우 통신 비용이 절감되는 효과가 있다.<br>2. 다음 중 프로그램이 실행될 때 발생하는 메인 메모리 부족 문제를 이용할 것으로 가진 것으며, 정보 보안 기술의 적용이 용이해진다.<br>2. 다음 중 프로그램이 실행될 때 발생하는 메인 메모리 부족 문제를 2. 이 한이중 방식의
	- 1 캐시 메모리 (2) 디스크 캐시 (3) 연관 메모리 (4) 가상 메모리
- 사물간에 언제 어디서나 서로 소통할 수 있게 하는 새로운 정보 통신 환경을 의미하는 것은?
	- ① 클라우드 컴퓨팅(Cloud Computing)
	- ② RSS(Rich Site Summary)
	- ③ IoT(Internet of Things)
	- ④ 빅 데이터(Big Data)
- 4. 다음의 장치 중에서 자료가 전송될 최적의 길을 찾아주는 역할을 ① 캐시 메모리 (2) 니스크 캐시<br>**3) 연관 메모리 (4) 2** 시장 메모리<br>**다음 중 모든 사물을 네트워크로 연결하여 인간과 사물, 사물과<br><b>사물간에 언제 어디서나 서로 소통할 수 있게 하는 새로운 정보**<br>**통신 환경을 의미하는 것은?**<br>① 클라우드 컴퓨팅(Cloud Computing)<br>② RSS(Rich Site Summary)<br>③ IoT(Internet of Things)<br>④ 빅 데이

① 허브(Hub) 반복기(Repeater) ② ③ 카드 라우터(Router) ④ LAN

5. 다음 중 프로그램이 실행될 때 발생하는 메인 메모리 부족 문제를 **보완하기 위해 하드디스크의 일부를 메인 메모리처럼 사용하게**<br>■ 나 메모리 레리 김범을 이미하는 것을이 하는 메모리 관리 기법을 의미하는 것은?

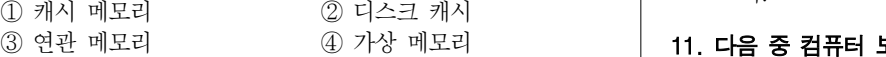

6. 다음 중 인터넷에서 사용하는 주소에 관한 설명으로 옳지 않은  $\begin{bmatrix} 0 & 0 \ 0 & 0 & 0 \end{bmatrix}$ 것은?

1 전 세계의 모든 IP 주소는 동일하다.

- 이해하기 쉬운 문자 형태로 표현한 것이다.
- 다.
- 

- ① SMTP는 송신자가 작성한 메일을 수신자의 계정에 전송하는 역할을 담당하는 프로토콜이다.
- ② 전자우편을 통해 한 사람이 동시에 여러 사람에게 동일한 전자 우편을 보낼 수 있다.
- ③ POP3는 멀티미디어 파일의 내용을 확인하고 실행시켜 주는 프로토콜이다.
- ④ 불특정 다수에게 대량으로 보내는 광고성 메일을 스팸 메일이 라 한다. 4) IPv4 주소는 8비트씩 4무분, 총 32비트로 구정된다.<br>7. 다음 중 전자우편(E-mail)에 대한 설명으로 옳지 않은 것은?<br>① SMTP는 송신자가 작성한 메일을 수신자의 계정에 전송하는<br>역할을 탐당하는 프로토콜이다.<br>② 전자우편을 통해 한 사람이 동시에 여러 사람에게 동일한 전자<br>- 우편을 보낼 수 있다.<br>③ POP3는 멀티미디어 파일의 내용을 확인하고 실행시켜 주는<br>프로콜이다. ② 전자우편을 통해 한 사람이 동시에 여러 사람에게 동일한 전자<br>- 우편을 보낼 수 있다.<br>3 POP3는 멀티미디어 파일의 내용을 확인하고 실행시켜 주는<br>- 프로토콜이다.<br>- 프로토콜이다.<br>- 프로토콜이다.<br>- 프로토콜이다.<br>8. **다음 중 근거리 통신망(LAN)에 관한 설명으로 옳지 않은 것은?**<br>- 한 함께.<br>- 한 발생들은 작품 설명이 낮다.<br>3 바이중 방식의 통신을 한다.<br>- ③ 반이

① 비교적 전송 거리가 짧아 에러 발생률이 낮다.

- ② 반이중 방식의 통신을 한다.
- ③ 자원 공유를 목적으로 컴퓨터들을 상호 연결한다.
- 

컴퓨터 프로그램을 이용하여 차원 애니메이션을 만드는 3 과정으로 사물 모형에 명암과 색상을 추가하여 사실감을 더해 주는 작업이다.

- ① 안티앨리어싱(Anti-Aliasing)
- ② 렌더링(Rendering)
- ③ 인터레이싱(Interlacing)
- ④ 메조틴트(Mezzotint)
- 10. 다음 중 한글 Windows 10의 사용자 계정에 대한 설명으로 옳지 않은 것은?
	- ① 관리자 계정의 사용자는 다른 계정의 컴퓨터 사용 시간을 제어 할 수 있다.
	- ② 관리자 계정의 사용자는 다른 계정의 계정 유형과 계정 이름을 변경할 수 있다.
	- ③ 표준 계정의 사용자는 컴퓨터 보안에 영향을 주는 설정을 변경 할 수 있다.
- ④ 표준 계정의 사용자는 컴퓨터에 설치된 대부분의 프로그램을 곤ㅋ해 구 (Mezzotint)<br>메조틴트(Mezzotint)<br>**을 중 한글 Windows 10의 사용자 계정에 대한 설명으로 옳지**<br>**은 것은?**<br>관리자 계정의 사용자는 다른 계정의 컴퓨터 사용 시간을 제어<br>할 수 있다.<br>관리자 계정의 사용자는 다른 계정의 계정 유형과 계정 이름을<br>변경할 수 있다.<br>표준 계정의 사용자는 컴퓨터 보안에 영향을 주는 설정을 변경<br>할 수 있다.<br>표준 계정의 사용자는

### ③ 연관 메모리 ④ 가상 메모리 | **11. 다음 중 컴퓨터 보안과 관련된 기술에 해당하지 않은 것은?**

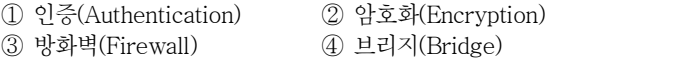

# 12. [ ] [ ] 다음 중 인터넷 익스플로러의 인터넷 옵션 프로그램 탭에서 → 설정 가능한 기능으로 옳지 않은 것은?

① HTML 파일을 편집하는 데 사용할 프로그램을 지정할 수 있 다.

- ② 시스템에 설치된 브라우저의 추가 기능을 사용하도록 설정할 수 있다.
- ③ 웹 사이트를 열 때 사용할 기본 웹 브라우저를 지정할 수 있다.
- 4) 수정된 홈페이지를 업로드하기 위한 FTP 서버를 지정할 수 있다.

## 13. 다음 중 한글 Windows 10의 작업 표시줄에 대한 설명으로 옳지 않은 것은? ③ 작업 표시줄의 오른쪽 끝에 있는 바탕 화면 보기 단추를 [ ]  $\begin{array}{ll} \textcircled{}}& \textcircled{}}& \text$

- ① 작업 표시줄 잠금을 설정하여 작업 표시줄의 위치나 크기를 변경하지 못하도록 할 수 있다.
- ② 마우스 포인터 위치에 따라 작업 표시줄이 표시되지 않도록 작업 표시줄 자동 숨기기를 설정할 수 있다.
- 클릭하여 바탕 화면이 표시되도록 할 수 있다.
- 바로 가기 아이콘을 바탕 화면에 설정할 수 있다.

# 14. 다음 중 컴퓨터의 문자 표현 코드인 ASCII 코드의 특징으로 옳은 것은? 작업 표시줄의 오른쪽 끝에 있는 [바탕 화면 보기] 단추를<br>클릭하여 바탕 화면이 표시되도록 할 수 있다.<br>[작업 표시줄 아이콘 만들기] 기능을 이용하여 작업 표시줄의<br>바로 가기 아이콘을 바탕 화면에 설정할 수 있다.<br>바로 가기 아이콘을 바탕 화면에 설정할 수 있다.<br>**음 중 컴퓨터의 문자 표현 코드인 ASCII 코드의 특징으로 옳은**<br>2<br>2인 코드를 확장한 코드로 대형 컴퓨터에서 사용한다.<br>확

- $\bigcirc$  BCD 코드를 확장한 코드로 대형 컴퓨터에서 사용한다.
- 한다.
- 
- ④ 에러 검출 및 교정이 가능한 코드로 비트의 에러 검출 코드가 2 포함되어 있다.

- ① 전원이 공급되지 않더라도 기억된 내용이 지워지지 않는다.
- 2 시스템에서 사용하는 BIOS, POST 등이 저장된다.
- ③ 현재 사용 중인 응용 프로그램이나 데이터가 저장된다.
- ④ 주로 하드디스크에서 사용되는 기억장치이다.

## 16. 다음 중 컴퓨터 소프트웨어 배포와 관련하여 셰어웨어(Shareware) 에 관한 설명으로 옳은 것은? 22. 다음 중 각 차를 중심하고 있다.<br>
3 현재 사용 중인 응용 프로그램이나 데이터가 저장된다.<br>
40. 다음 중 컴퓨터 소프트웨어 배포와 관련하여 세어웨어(Shareware)<br>
40. 다음 중 컴퓨터 소프트웨어 배포와 관련하여 세어웨어(Shareware)<br>
2. 다음 중 컴퓨터 소프트웨어 배포와 관련하여 세어웨어(Shareware)<br>
2. 아직 볼 때 사용된다.<br>
2. 아직 볼 때 사용  $\begin{tabular}{ll} $\begin{array}{l} \displaystyle \mathbf{C}\mathbf{P} \mathbf{P} \mathbf{$

- ① 정상 대가를 지불하고 사용하는 소프트웨어이다.
- ② 특정 기능이나 사용 기간에 제한을 두고 무료로 배포하는 소프 트웨어이다.
- ③ 개발자가 소스를 공개한 소프트웨어이다.
- ④ 배포 이전의 테스트 버전의 소프트웨어이다.

- ① 폴더의 저장 위치를 변경할 수 있다.
- 
- 
- ④ 해당 폴더의 만든 날짜를 알 수 있다.

### $\begin{array}{ll} \textcircled{1} \ \textcircled{3} \ \textcircled{4} \ \textcircled{4} \ \textcircled{5} \ \textcircled{6} \ \textcircled{7}} \ \textcircled{7} \ \textcircled{8} \ \textcircled{9} \ \textcircled{9} \ \textcircled{1} \ \textcircled{1} \ \textcircled{1} \ \textcircled{1} \ \textcircled{1} \ \textcircled{1} \ \textcircled{1} \ \textcircled{1} \ \textcircled{1} \ \textcircled{1} \ \textcircled{2} \ \textcircled{3} \ \textcircled{3} \ \textcircled{4} \ \textcircled{4} \ \textcircled$ 옳은 것은? ② 개발자가 소스를 공개한 소프트웨어이다.<br>④ 배포 이전의 테스트 버전의 소프트웨어이다.<br>④ 배포 이전의 테스트 버전의 소프트웨어이다.<br>그**음 중 폴더의 [속성] 창에 대한 설명으로 옳지 않은 것은?**<br>① 폴더의 저장 위치를 변경할 수 있다.<br>② 폴더가 포함하고 있는 하위 폴더 및 과일의 개수를 알 수 있다.<br>③ 폴더에 '읽기 전용' 속성을 설정하거나 해제할 수 있다.<br>② 폴더에 '읽기 전 ③ 개필자가 조스를 증개한 조프트웨어이다.<br>④ 배포 이전의 테스트 버전의 소프트웨어이다.<br>**다음 중 폴더의 [속성] 창에 대한 설명으로 욿지 않은 것은?**<br>① 폴더의 저장 위치를 변경할 수 있다.<br>② 폴더가 포함하고 있는 하위 폴더 및 파일의 개수를 알 수 있다.<br>③ 폴더에 '읽기 전용' 속성을 설정하거나 해제할 수 있다.<br>④ 해당 폴더의 만든 날짜를 알 수 있다.<br>**4. 3. 폴더에서 사용하** ④ 배포 이전의 데스트 머진의 소프트웨어이다.<br> **다음 중 폴더의 [속성] 창에 대한 설명으로 옳지 않은 것은?**<br>
① 폴더의 저장 위치를 변경할 수 있다.<br>
② 폴더에 '읽기 전용' 속성을 설정하거나 해제할 수 있다.<br>
③ 폴더에 '읽기 전용' 속성을 설정하거나 해제할 수 있다.<br>
④ 해당 폴더의 만든 날짜를 알 수 있다.<br>
④ 해당 폴더의 만든 날짜를 알 수 있다.<br>
◆ 한다. 올바르게

- 
- 
- 
- 4) 하글은 KS 와성형으로 표현하다.

# 컴퓨터활용능력 2급 필기 기출문제<br>19. 다음 중 컴퓨터를 이용한 가상 현실(Virtual Reality)에 관한 설명으로<br>옳은 것은?<br>① 고<sup>하지 여자을 제작하여 텔레비저에 나타내는 기술이다</sup> 옳은 것은?

- ① 고화질 영상을 제작하여 텔레비전에 나타내는 기술이다.
- ② 고도의 컴퓨터 그래픽 기술과 3차원 기법을 통하여 현실의 세계처럼 구현하는 기술이다.

- 검 **퓨터 활용능력 2급 필기 기출문제**<br>**다음 중 컴퓨터를 이용한 가상 현실(Vriual Reality)에 관한 설명으로<br><b>옳은 것은?**<br>① 고화질 영상을 제작하여 텔레비전에 나타내는 기술이다.<br>② 고도의 컴퓨터 그래픽 기술과 3차원 기법을 통하여 현실의<br>- 세계처럼 구현하는 기술이다.<br>③ 여러 영상을 통합하여 2차원 그래픽으로 표현하는 기술이다.<br>④ 복잡한 데이터를 단순화시켜 컴퓨터 화 ④ 복잡한 데이터를 단순화시켜 컴퓨터 화면에 나타내는 기술이 다. 제 과목 스프레드시트 일반 <sup>2</sup>

### 20. 다음 중 인터넷을 수동으로 연결하기 위하여 지정해야 할 TCP/IP 구성 요소로 옳지 않은 것은?

1 IP 주소 2 서브넷 마스크 40 DNS 서버 주소

### 21. 다음 차트에 표시되지 않은 구성 요소는?

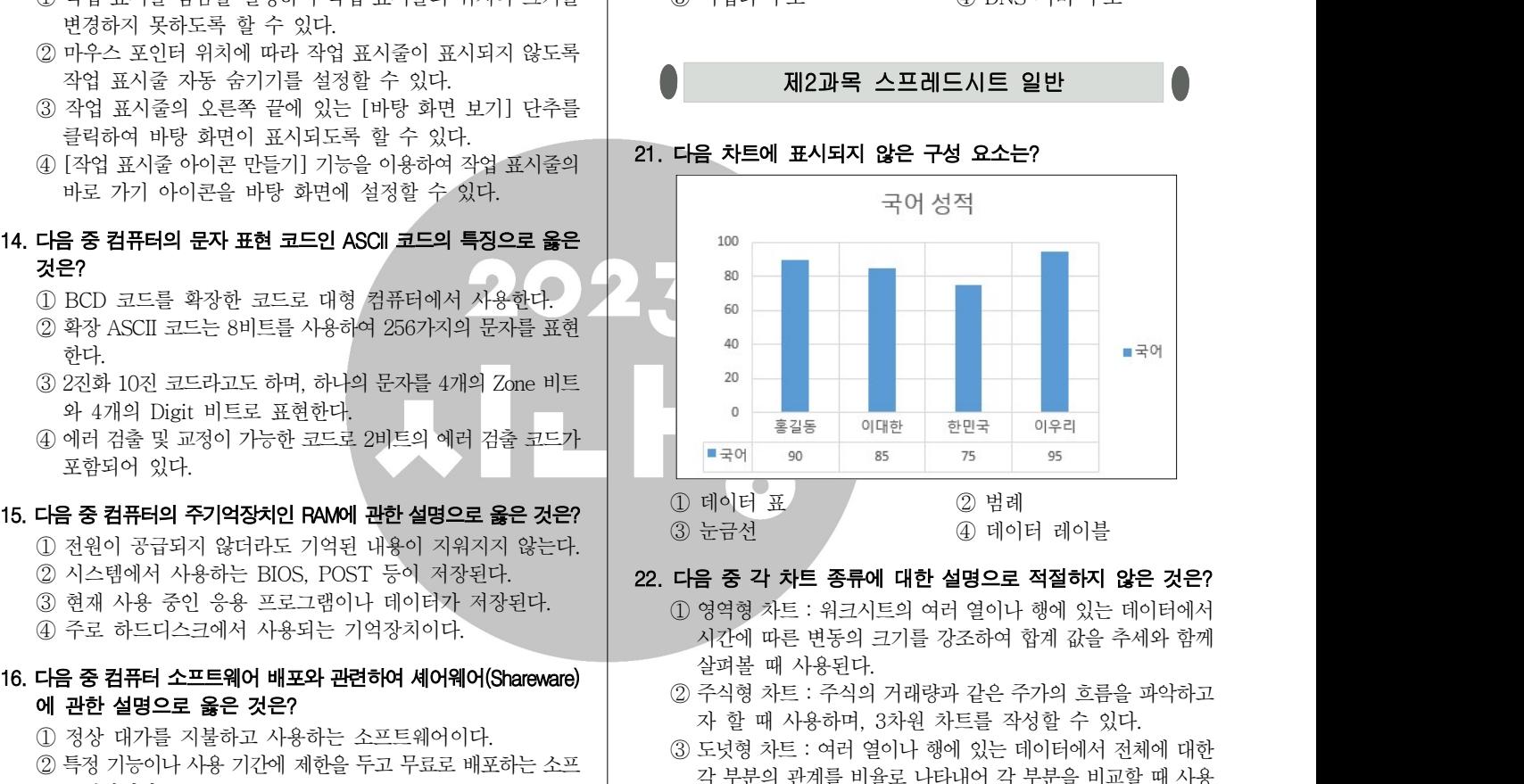

### 22. 다음 중 각 차트 종류에 대한 설명으로 적절하지 않은 것은?

- (1) 영역형 차트 : 워크시트의 여러 열이나 행에 있는 데이터에서 시간에 따른 변동의 크기를 강조하여 합계 값을 추세와 함께 살펴볼 때 사용된다.
- ② 주식형 차트 : 주식의 거래량과 같은 주가의 흐름을 파악하고
- ③ 도넛형 차트 여러 열이나 행에 있는 데이터에서 전체에 대한 : 각 부분의 관계를 비율로 나타내어 각 부분을 비교할 때 사용 된다. 23. **입력된 값이 10,000 이상일 때 OPLOOOO원으로 표시하고 최연된** 제1일로 파시용하며, 3차원 차트를 작성할 수 있다.<br>3) 도넛형 차트 : 주식의 거래량과 같은 주가의 흐름을 파악하고<br>2) 주식형 차트 : 주식의 거래량과 같은 주가의 흐름을 파악하고<br>3) 도넛형 차트 : 여러 열이나 행에 있는 데이터에서 전체에 대한<br>각 부분의 관계를 비율로 나타내어 각 부분을 비교할 때 사 사진에 따른 한동의 크기를 정도하여 쉽게 없을 구세가 함께<br>실퍼볼 때 사용된다.<br>2) 주식형 차트 : 주식의 거래량과 같은 주가의 흐름을 파악하고<br>자 할 때 사용하며, 3차원 차트를 작성할 수 있다.<br>3) 도넛형 차트 : 여러 열이나 행에 있는 데이터에서 전체에 대한<br>각 부분의 관계를 비율로 나타내어 각 부분을 비교할 때 사용<br>된다.<br>4) 분산형 차트 : 여러 데이터 계열에 있는 숫자 값 사 ⊙ 도넛형 차트 : 여러 열이나 행에 있는 데이터에서 전체에<br>2 도넛형 차트 : 여러 열이나 행에 있는 데이터에서 전체에<br>각 부분의 관계를 비율로 나타내어 각 부분을 비교할 때<br>된다.<br>4 분산형 차트 : 여러 데이터 계열에 있는 숫자 값 사이의 관<br>보여 주거나 두 개의 숫자 그룹을 xy 좌표로 이루어진 하<br>계열로 표시할 때 사용된다.<br>2<br>2 력된 값이 10,000 이상일 때 O만OOOO원으
	- ④ 분산형 차트 여러 데이터 계열에 있는 숫자 값 사이의 관계를 : 보여 주거나 두 개의 수자 그룹을 xy 좌표로 이루어진 하나의 계열로 표시할 때 사용된다. 형 차트 : 주식의 거래량과 같은 주가의 흐름을 파악하고<br>발 때 사용하며, 3차원 차트를 작성할 수 있다.<br>형 차트 : 여러 열이나 행에 있는 데이터에서 전체에 대한<br>'분의 관계를 비율로 나타내어 각 부분을 비교할 때 사용<br>.<br>- 청 차트 : 여러 데이터 계열에 있는 숫자 값 사이의 관계를<br>주거나 두 개의 숫자 그룹을 xy 좌표로 이루어진 하나의<br>로 표시할 때 사용된다.<br><br>K이 10,000  $\omega$  포조용 시교 : 미리 블리미 '8개 있는 데이터'에서 '2세계 해안<br>각 부분의 관계를 비율로 나타내어 각 부분을 비교할 때 사용<br>된다.<br>4) 분산형 차트 : 여러 데이터 계열에 있는 숫자 값 사이의 관계를<br>보여 주거나 두 개의 숫자 그룹을 xy 좌표로 이루어진 하나의<br>계열로 표시할 때 사용된다.<br>**입력된 값이 10,000 이상일 때 O만OOOO원으로 표시하고자**<br>**한다. 올바르게 지** 국다 고기 군계를 뒤를고 뒤려내다 거나 모를 뒤고를 해 가능<br>된다.<br>④ 분산형 차트 : 여러 데이터 계열에 있는 숫자 값 사이의 관계를<br>보여 주거나 두 개의 숫자 그룹을 xy 좌표로 이루어진 하나의<br>계열로 표시할 때 사용된다.<br>**입력된 값이 10,000 이상일 때 O만OOOO원으로 표시하고자**<br>한다. 올바르게 지정된 셀 서식 형식은?<br><br><u>- 표시 예 : 13546 → 1만3456원, 123 </u> ④ 분산형 차트 : 여러 데이터 계열에 있는 숫자 값 사이의 관계를<br>보여 주거나 두 개의 숫자 그룹을 xy 좌표로 이루어진 하나의<br>- 계열로 표시할 때 사용된다.<br>**입력된 값이 10,000 이상일 때 O만OOOO원으로 표시하고자**<br>**한다. 올바르게 지정된 셀 서식 형식은?**<br>- <u>표시 예 : 13546 → 1만3456원, 123 → 123원</u><br>① #"만"#"원"<br>- ② [>=10000]#"만

### ① 폴더의 저장 위치를 변경할 수 있다.<br>② 폴더가 포함하고 있는 하위 폴더 및 파일의 개수를 알 수 있다. │ │ │ │ **≩바르게 지정된 셀 서식 형식은?**

- 
- 
- 
- 

# 24. 다음 중 새 워크시트에서 보기의 내용을 그대로 입력하였을 때. 입력한 내용이 텍스트로 인식되지 않는 것은? 한다. 올바르게 지정된 셀 서식 형식은?<br>한다. 올바르게 지정된 셀 서식 형식은?<br> $0 \quad \frac{\pm\lambda|\;\mathrm{d}|:13546\rightarrow1 \mathrm{ l}!3456\mathrm{d},\, 123\rightarrow123\mathrm{d}}{20\,\,\mathrm{d} \mu^{\mu}!\mathrm{v}^{\mu\mu}\mathrm{u}^{\mu}!\mathrm{d}^{\nu}}$ <br> $0 \quad \mu^{\mu}\mathrm{v}^{\mathrm{u}\mu\mu}\mathrm{v}^{\mathrm{u}\mu}$ <br> $\frac{\mathrm{d} \mathrm{d} \mathrm{d} \mathrm{d} \mathrm{d} \mathrm{d} \$

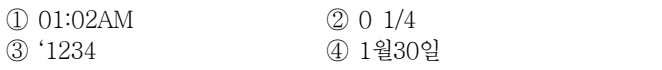

### 25. 다음 중 데이터 통합에 관한 설명으로 옳지 않은 것은?

- ① 데이터 통합은 위치를 기준으로 통합할 수도 있고 영역의 , 이름을 정의하여 통합할 수도 있다.
- **(상시04 )**<br>다음 중 데이터 통합에 관한 설명으로 옳지 않은 것은?<br>① 데이터 통합은 위치를 기준으로 통합할 수도 있고, 영역의 예약 및 <mark>31. 고급 필터에서 다음과 같은 조건을</mark><br>이 테운 정의하여 통합할 수도 있다.<br>② '원본 데이터에 연결'기능은 통합할 데이터가 있는 워크시트 <mark>A A B C</mark><br>와 통합 결과가 작성될 워크시트가 같은 통합 문서에 있는 A 제품명 금액 수량<br>경우에만 와 통합 결과가 작성될 워크시트가 같은 통합 문서에 있는 경우에만 적용할 수 있다. 름을 정의하여 통합할 수도 있다.<br>본 데이터에 연결 기능은 통합할 데이터가 있는 워크시트<br>통합 결과가 작성될 워크시트가 같은 통합 문서에 있는<br>- 인반 적용할 수 있다.<br>통합하면 별도의 행이나 열이 만들어진다.<br>| 시트에 있는 데이터나 다른 통합 문서에 입력되어 있는 <u>0. 이상인 제품 2014</u><br>| 이 제품명이 냉장고이 5,50000 미<br>| 이 제품명이 냉장고이 5,50000 미<br>| 이 제
- ③ 다른 원본 영역의 레이블과 일치하지 않는 레이블이 있는 경우 에 통합하면 별도의 행이나 열이 만들어진다.
- ④ 여러 시트에 있는 데이터나 다른 통합 문서에 입력되어 있는 데이터를 통합할 수 있다.

### 26. 다음 중 원본 데이터를 지정된 서식으로 설정하였을 때 결과가 옳지 않은 것은?

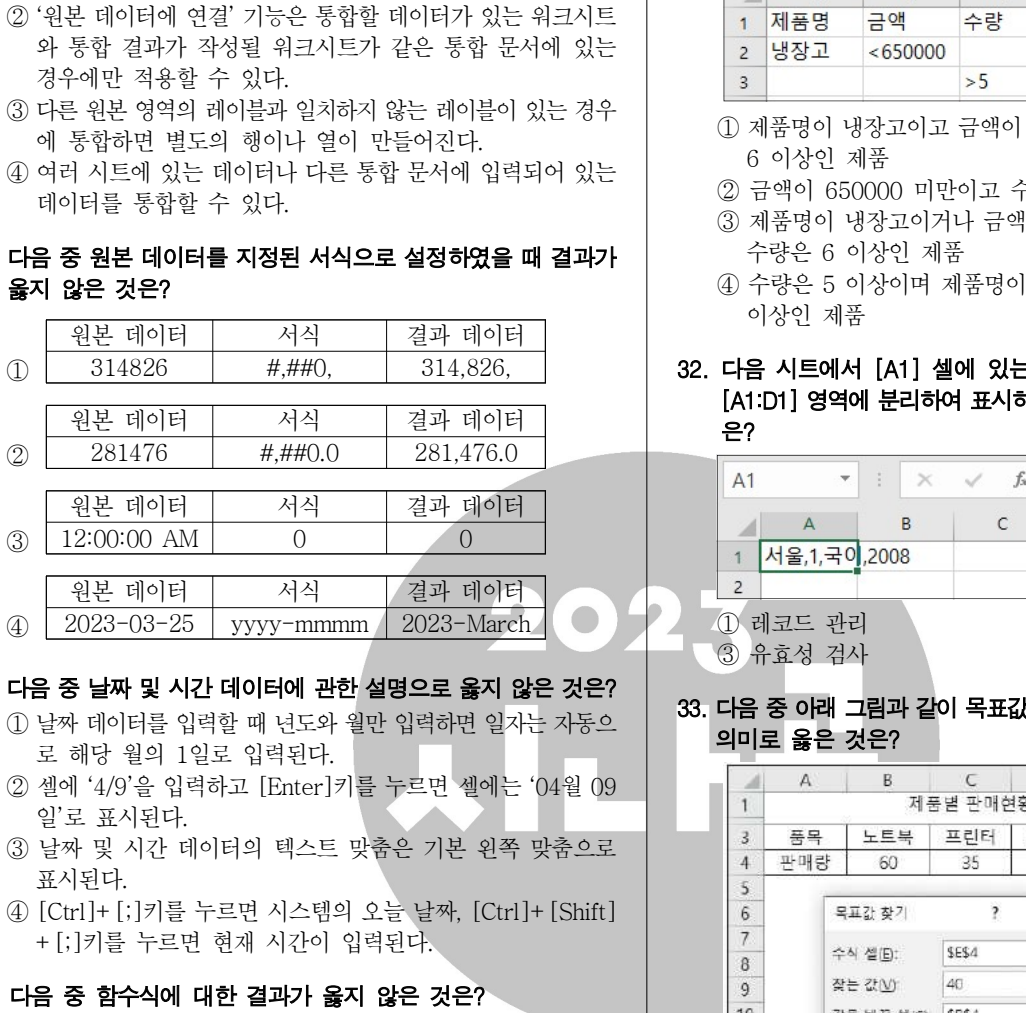

### 27. ? 다음 중 날짜 및 시간 데이터에 관한 설명으로 옳지 않은 것은

- ① 날짜 데이터를 입력할 때 년도와 월만 입력하면 일자는 자동으
- 
- $\frac{3}{4}$  날짜 및 시간 데이터의 텍스트 맞춤은 기본 왼쪽 맞춤으로  $\frac{3}{4}$ 표시된다.
- 

### 28. 다음 중 함수식에 대한 결과가 옳지 않은 것은?<br>28. 아이들 이 작품 방법이 있다. 이 작품 이 작품 이 작품 이 작품 이 3854

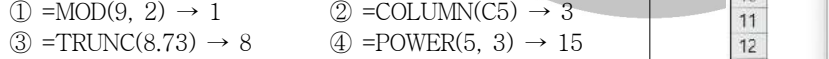

- ① 임의의 날짜를 기준으로 셀의 서식 지정
- ② 셀 값을 기준으로 모든 셀의 서식 지정
- ③ 다음을 포함하는 셀만 서식 지정 ④ 고유 또는 중복 값만 서식 지정

### 30. 다음 중 매크로를 실행하는 방법으로 옳지 않은 것은?

- ① 매크로 기록 시 [Alt] 키 조합 바로 가기 키를 지정하여 매크로 [ket] \_\_\_\_\_\_\_\_\_\_\_\_\_\_\_\_\_\_\_\_\_\_\_\_\_\_\_\_\_\_\_\_\_\_\_<br>① 정렬 기존의 섹 섹 섹 섹 섹 섹 섹 섹 섹 섹 섹 섹 섹 셔 글꼴 색인 경우 사용자 지정 를 실행한다.
- ② 빠른 실행 도구 모음에 매크로 아이콘을 추가하여 매크로를 실행한다.  $\begin{array}{lllllllllllllllllllll} \vspace{0.1cm} \vspace{0.1cm} \vspace{$  $\begin{array}{lllllllllllllllllllll} \begin{array}{c|lllllllll} \text{\#} & \text{\#} & \text{\$
- ③ [Alt]+[F8]을 눌러 매크로 대화상자를 표시한 후 매크로를
- 

31. 고급 필터에서 다음과 같은 조건을 적용하였을 때 선택되는 데이터 로 올바른 것은?

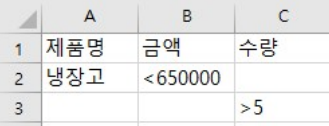

- ① 제품명이 냉장고이고 금액이 650000 미만인 제품과 수량이 6 이상인 제품
- **② 금액이 650000 미만이고 수량이 5 이상인 제품**
- 3 제품명이 냉장고이거나 금액이 650000 미만인 제품이면서 수량은 이상인 제품 6
- ④ 수량은 이상이며 제품명이 냉장고이거나 금액이 5 650000 이상인 제품

# 1 제품명 금액 수량<br>2 냉장고 <650000<br>3<br>3 >>5<br>① 제품명이 냉장고이고 금액이 650000 미만인 제품과 수량이<br>6 이상인 제품<br>② 금액이 650000 미만이고 수량이 5 이상인 제품<br>- ③ 제품명이 냉장고이거나 금액이 650000 미만인 제품이면서<br>수량은 6 이상인 제품<br>④ 수량은 5 이상이며 제품명이 냉장고이거나 금액이 650000<br>이상인 제품<br>22. 다음 시트에서 [A1] [A1:D1] 영역에 분리하여 표시하려고 할 때 사용할 적합한 기능 은?

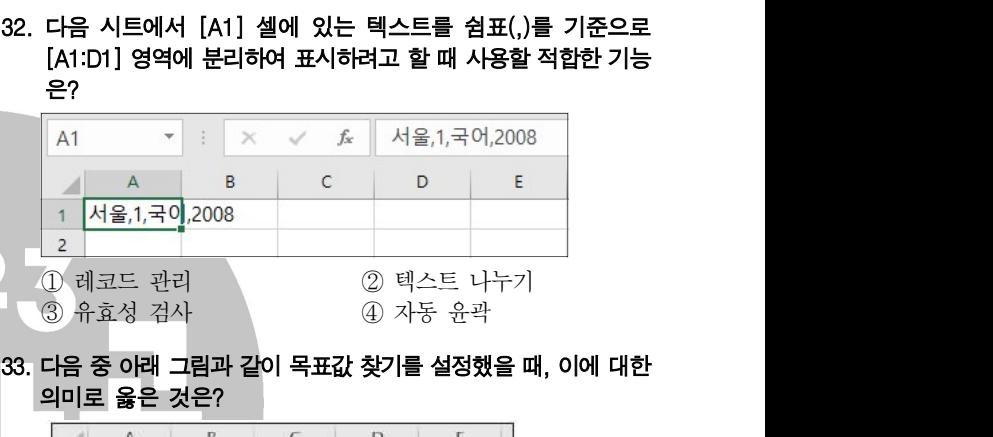

### 의미로 옳은 것은?

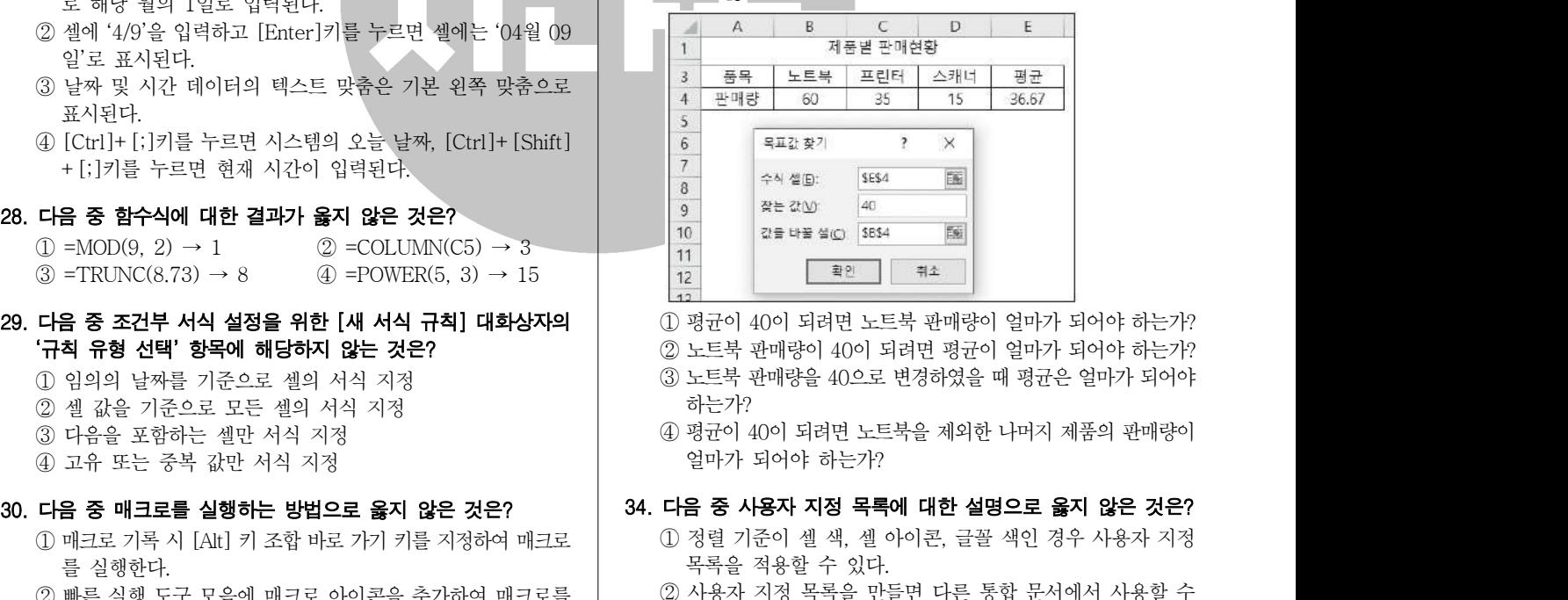

- 
- ③ 노트북 판매량을 으로 변경하였을 때 평균은 얼마가 되어야 40
	- 하는가?
- ④ 평균이 이 되려면 노트북을 제외한 나머지 제품의 판매량이 40 얼마가 되어야 하는가?

### 34. 다음 중 사용자 지정 목록에 대한 설명으로 옳지 않은 것은?

- 
- ② 사용자 지정 목록을 만들면 다른 통합 문서에서 사용할 수 있도록 컴퓨터 레지스트리에 추가된다.
- ③ 엑셀에서 기본적으로 제공되는 목록은 수정하여 사용할 수 없다.
- ④ 사용자 지정 목록에는 텍스트 또는 텍스트와 숫자의 조합 등이 포함될 수 있다.

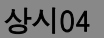

- <mark>상시04</mark><br>다음 중 데이터 입력에 대한 설명으로 옳지 않은 것은? 성공 이 작은 중 학점[B3:B10]을 이용하<br>① 셀 안에서 줄 바꿈을 하려면 [Alt]+[Enter]를 누른다. 299. 다음 중 학점[B3:B10]을 이용하<br>② 한 행을 블록 설정한 상태에서 [Enter]를 누르면 블록 내의 2012년 2012년 2012년 2012년 2012년 2012년<br>400 오른쪽 ② 한 행을 블록 설정한 상태에서 [Enter]를 누르면 블록 내의 셀이 오른쪽 방향으로 순차적으로 선택되어 행 단위로 데이터 를 쉽게 입력할 수 있다.
- ③ 여러 셀에 숫자나 문자 데이터를 한 번에 입력하려면 여러 셀이 선택된 상태에서 데이터를 입력한 후 바로 [Shift] + **상시04**<br>**음 중 데이터 입력에 대한 설명으로 옳지 않은 것은?**<br>셀 안에서 줄 바꿈을 하려면 [Alt]+ [Enter]를 누른다.<br>한 행을 블록 설정한 상태에서 [Enter]를 누르면 블록 내의<br>셀이 오른쪽 방향으로 순차적으로 선택되어 행 단위로 데이터<br>를 쉽게 입력할 수 있다.<br>여러 셀에 숫자나 문자 데이터를 한 번에 입력하려면 여러<br>셀이 선택된 상태에서 데이터를 한 번에 입력하려면 여 경우 셀의 너비에 맞춰 이 반복 표시된다 '#' .
- ④ 열의 너비가 좁아 입력된 날짜 데이터 전체를 표시하지 못하는

### 36. 다음 중 셀의 이동과 복사에 대한 설명으로 옳지 않은 것은?

- ① 이동하고자 하는 셀 영역을 선택한 후 잘라내기 바로 가기 키인 [Ctrl]+ [X]를 누르면 선택 영역 주위에 점선이 표시된 다.
- $\circled{2}$  클립보드에는 최대 24개 항목이 저장 가능하므로 여러 데이터  $\circled{1}$  =REPT("♣", COUNTIF(D3, \$B\$3:\$B\$10))<br>를 클립보드에 복사해 두언다가 다르 곳에 하 버에 불여널으  $\circled{2}$  =REPT(COUNTIF(D3, \$B\$3:\$B\$10), "♣") 를 클립보드에 복사해 두었다가 다른 곳에 한 번에 붙여넣을 수 있다. ② - 금립보드에는 최대 24개 항목이 저장 가능하므로 여러 데이터<br>- 특 클립보드에 복사해 두었다가 다른 곳에 한 번에 붙여넣을  $2$  =REPT(COUNTIF(D3, :<br>수 있다.<br>③ 선택된 셀 영역을 이동할 위치로 드래그하는 동안에는 선택된  $4$  0. 다음 중 머리글 편집과 바닥글<br>셀 영역의 테두리만 표시된다.<br>4) Shift]를 누른 채 선택 영역의 테두리를 클릭하여 원하는 위 4
- ③ 선택된 셀 영역을 이동할 위치로 드래그하는 동안에는 선택된 셀 영역의 테두리만 표시된다.
- ④ [Shift]를 누른 채 선택 영역의 테두리를 클릭하여 원하는 위 치로 드래그하면 선택 영역이 복사된다.

### 37. 다음 중 입력한 수식에서 발생한 오류 메시지와 그 발생 원인으로<br> $\begin{bmatrix} 2 & 3 & 0 \end{bmatrix}$ 옳지 않은 것은?

- ① #VALUE! : 잘못된 인수나 피연산자를 사용했을 때
- ③ #NAME? : 함수 이름을 잘못 입력하거나 인식할 수 없는 텍스
- 트를 수식에 사용했을 때
- ④ #REF! : 숫자 인수가 필요한 함수에 다른 인수를 지정했을 때 가능한 사람들은 아이들이 아이들이 아이들이 아이들이 없었다.

## 38. 그림과 같이 D4 셀에 올해 1월 대비 재고비용의 증감률을 표시하고 지도 느래그하면 전력 영역이 폭사된다.<br>**다음 중 입력한 수식에서 발생한 오류 메시지와 그 발생 원인으로 2008** - 2009 : 지간 삽입<br>**옳지 않은 것은?**<br>① #VALUE! : 잘못된 인수나 피연산자를 사용했을 때<br>② #DIV/O! : 특정 값(셀)을 0 또는 빈 셀로 나누었을 때<br>③ #DIV/O! : 특정 값(셀)을 0 또는 빈 셀로 나누었을 때<br>③ #NAME? : 함수 이름을 잘 다음 중 입력한 수식에서 발생한 오류 메시지와 그 발생 원인으로<br>**읋지 않은 것은?**<br>① #VALUE! : 잘못된 인수나 피연산자를 사용했을 때<br>② #DIV/0! : 특정 값(셀)을 0 또는 빈 셀로 나누었을 때<br>② #DIV/0! : 특정 값(셀)을 0 또는 빈 셀로 나누었을 때<br>③ #REF! : 숫자 인수가 필요한 함수에 다른 인수를 지정했을<br>때<br>그림과 같이 D4 셀에 올해 1월 대비 재고 ※ 전년대비 재고비용 증감률 올해 재고비용 작년 재고비용 =( - )/

작년 재고비용×100

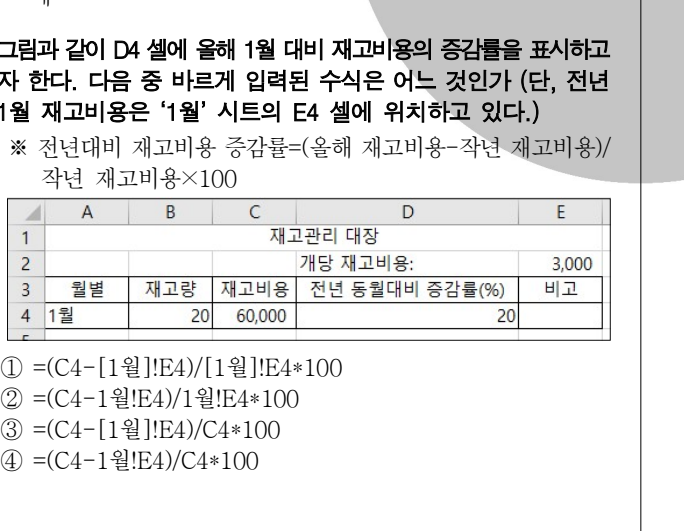

- 
- 
- 

### 35. 다음 중 데이터 입력에 대한 설명으로 옳지 않은 것은? #1 28. 다음 중 학점[B3:B10]을 이용하여 [E3:E7] 영역에 학점별 학생수 21 규터활용능력 2급 필기 기출문제<br>39. 다음 중 학점[B3:B10]을 이용하여 [E3:E7] 영역에 학점별 학생수<br>만큼 '♣' 기호를 표시하고자 할 때, [E3] 셀에 입력해야 할 수식으로<br>옳은 것은? 만큼 기호를 표시하고자 할 때 셀에 입력해야 할 수식으로 ' ' , [E3] ♣ 옳은 것은?

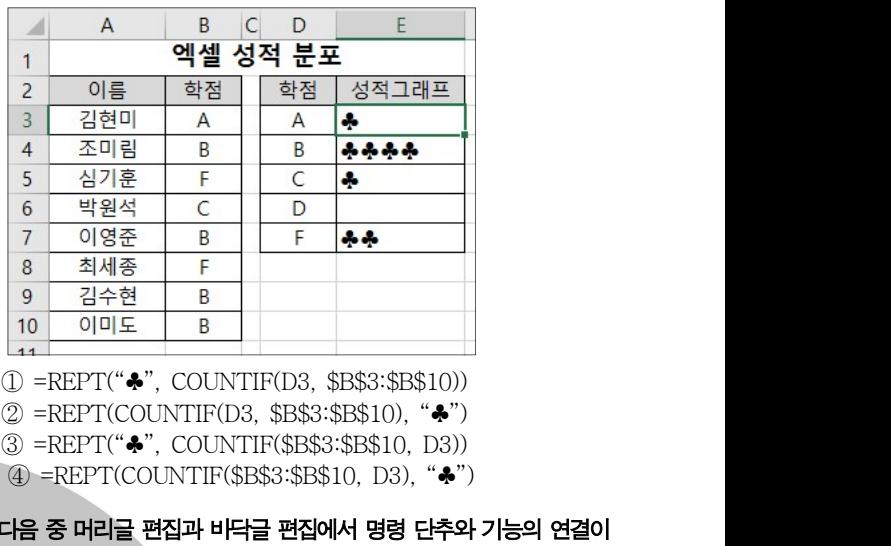

### 40. 다음 중 머리글 편집과 바닥글 편집에서 명령 단추와 기능의 연결이 옳지 않은 것은?

- 
- 
- ① 2 : 그림 서식 : 2 : 페이지 번호 삽입
	- ③ : ④ 시간 삽입 : 시트 이름 삽입

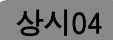

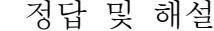

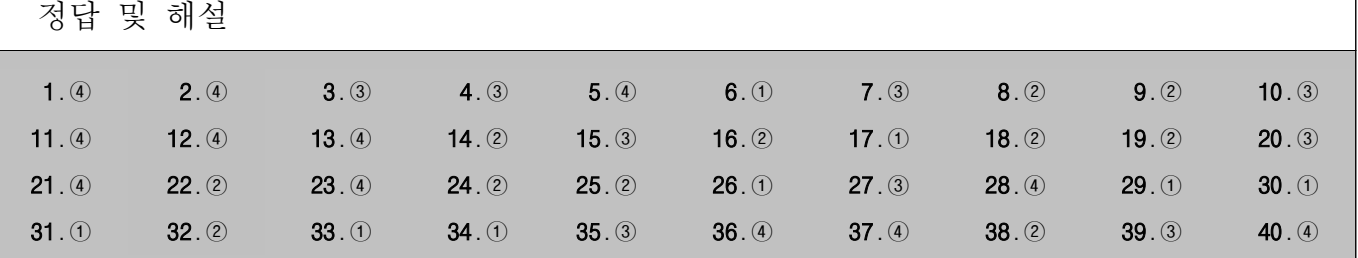

1 IoT는 인터넷을 기반으로 하기 때문에 IoT 네트워크를 이용 할 경우 통신 비용이 추 가로 발생할 수 있습니다. 그리고 IoT는 정보 보안 기술의 적용에 어려움이 있어 보안에 취약 합니다.

### [전문가의 조언]

ICT 신기술 용어에 관련된 문제가 종종 출제되고 있습니다. 나 머지 보기를 통해 사물 인터넷(IoT)의 특징을 정리해 두세 요.

보조기억장치의 일부를 주기억장치처럼 사용하는 메모리 기 법을 가상 메모리 (Virtual Memory)라고 합니다.

### [전문가의 조언]

캐시 메모리, 가상 메모리, 플래시 메모리, 연상(연관) 메모리 의 개념을 묻는 문제가 자주 출제됩니다 각각의 개념을 구분 . 할 수 있도록 정리하세요.

- 캐시 메모리 : 중앙처리장치(CPU)와 주기억장치 사이에 위치하여 컴퓨터의 처리 속도를 향상시키는 역할을 함
- 가상 메모리 : 보조기억장치(하드디스크)의 일부를 주기억 장치처럼 사용하는 메모리 기법으로 주기억장치보다 큰 , 프로그램을 불러와 실행해야 할 때 유용하게 사용됨
- **플래시 메모리** : EEPROM의 일종으로, 비휘발성 메모리이 며, MP3 플레이어, 개인용 정보 단말기, 휴대전화, 디지털 카메라 등에 널리 사용됨
- 연상(연관) 메모리 : 주소를 참조하여 데이터를 읽어오는 방식이 아니라 저장된 내용의 일부를 이용하여 기억장치 에 접근하여 데이터를 읽어오는 기억장치
- 3 문제에 제시된 내용은 사물 인터넷 (IoT)에 대한 설명입니다. [전문가의 조언]

ICT 신기술과 관련된 용어가 종종 출제되고 있습니다. 나머 지 보기로 제시된 용어의 개념을 정리하세요.

- ㆍ**클라우드 컴퓨팅(Cloud Computing)** : 하드웨어·소프트웨 어 등의 컴퓨팅 자원을 자신이 필요한 만큼 빌려 쓰고 사용 요금을 지불하는 방식의 컴퓨팅 서비스
- ㆍRSS(Rich Site Summary) : 뉴스나 블로그 등과 같이 콘텐 츠가 자주 업데이트 되는 사이트들의 정보를 자동적으로 사용자들에게 알려주기 위해 사용하는 웹 서비스 기술 • 빅 데이터(Big Data) : 기존의 관리 방법이나 분석 체계로 는 처리하기 어려운 막대한 양의 데이터 집합으로 스마트 단말의 빠른 확산, 소셜 네트워크 서비스의 활성화, 사물 네트워크의 확대로 데이터 폭발이 더욱 가속화되고 있음
- 4 인터넷에 접속할 때 반드시 필요한 장비로 최적의 경로를 설정하여 전송하는 네트워크 장비는 라우터 (Router) 입니다. [전문가의 조언]

네트워크 장비의 기능을 묻는 문제가 자주 출제됩니다. 각 장비들의 개별적인 기능 및 특징을 확실히 파악하고 넘어가 세요.

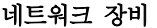

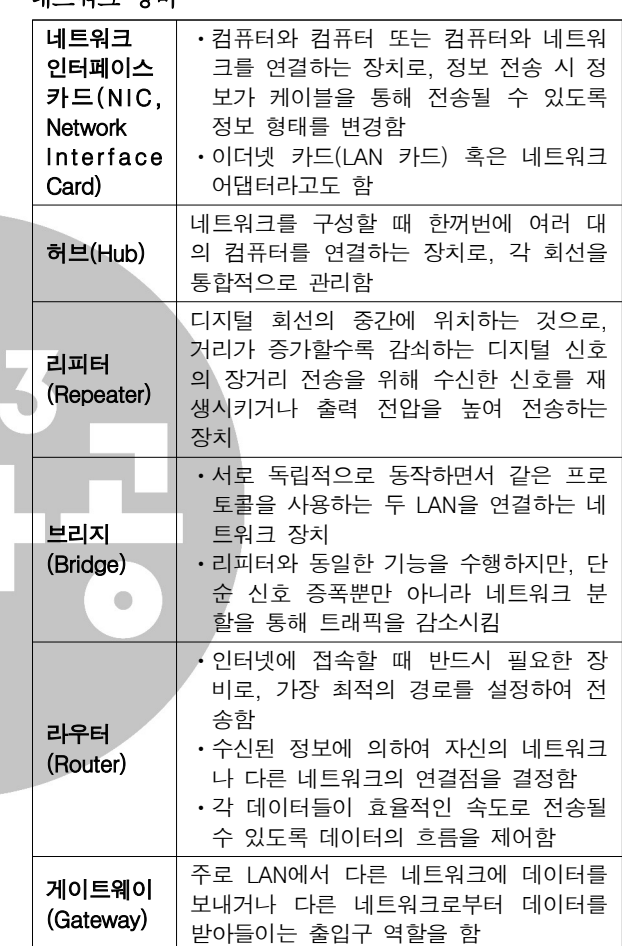

5 문제에 제시된 내용은 가상 메모리에 대한 설명입니다. [전문가의 조언]

캐시 메모리, 가상 메모리,플래시 메모리, 연상(연관) 메모리 의 개념을 묻는 문제가 자주 출제됩니다. 각각의개념을 구분 할 수 있도록 정리하세요.

- 캐시 메모리(Cache Memory) : 중앙처리장치(CPU)와 주 기억장치 사이에 위치하여 컴퓨터의 처리 속도를 향상시 키는 역할을 함
- 가상 메모리(Virtual Memory) : 보조기억장치 (하드디스 크)의 일부를 주기억장치처럼 사용하는 메모리 기법으로, 주기억장치보다 큰 프로그램을 불러와 실행해야 할 때 유 용하게 사용됨
- · 플래시 메모리(Flash Memory) : EEPROM의 일종으로, 비휘발성 메모리이며, MP3 플레이어, 개인용 정보 단말 기, 휴대전화, 디지털 카메라 등에 널리 사용됨
- 연상(연관) 메모리 (Associative Memory) : 주소를 참조

### 상시04

하여 데이터를 읽어오는 방식이 아니라 저장된 내용의 일 부를 이용하여 기억장치에 접근하여 데이터를 읽어오는 기억장치 6 IP 주소는 인터넷에 연결된 모든 컴퓨터의 자원을 구분하기 위한 인터넷 주소로, 중복되지 않습니다. [전문가의 조언] 인터넷 주소 체계와 관련해서는 IPv6의 특징을 묻는 문제가 자주 출제되고 있습니다. 정리해 두세요. IPv6(Internet Protocol version 6) • IPv4가 더 이상 주소를 지정할 수 없을 정도로 포화 상태에 이르게 되자 이에 대한 대책으로 개발되었다. • 16비트씩 8부분, 총 128비트로 구성되었다. • 각 부분은 16진수로 표현하고, 콜론(:)으로 구분한다. • IPv4와의 호환성 및 주소의 확장성, 융통성, 연동성이 뛰어 나다. • 인증성, 기밀성, 데이터 무결성의 지원으로 보안 문제를 해결할 수 있다. ㆍ실시간 흐름 제어로 향상된 멀티미디어 기능을 지원한다. • 주소의 각 부분이 0으로 연속된 경우 0을 생략하여 '::'와 같이 표시하고, 주소의 한 부분이 0으로 연속된 경우 0을 생략하 ':'만 표시할 수 있다. • IPv6의 주소는 유니캐스트, 애니캐스트, 멀티캐스트 3종 류의 형태로 분류한다.  $\bigcirc$ 7 POP3는 메일 서버에 도착한 E-mail을 사용자 컴퓨터로 가 져올 수 있도록 메일 서버에서 제공하는 프로토콜입니다. ③ 번은 MIME에 대한 설명입니다. [전문가의 조언] 전자우편 (E-Mail)에 대한 문제는 자주 출제됩니다. 확실히 정리하세요. 전자우편(E-mail) • 인터넷을 통해 다른 사람과 편지뿐만 아니라 그림, 동영상 등 다양한 형식의 데이터를 주고받을 수 있도록 해주는 서비스이다. ㆍ전자우편은 보내는 즉시 수신자에게 도착하므로 빠른 의 견 교화이 가능하고 하사람이 동시에 여러 사람에게 동일 한 전자우편을 보낼 수 있다. ㆍ수신자가 인터넷에 접속되어 있지 않더라도 메일이 발송 되어 메일 서버에 저장되며, 수신자가 언제라도 인터넷에 접속하여 메일을 확인할 수 있다. • 기본적으로 7비트의 ASCII 문자를 사용하여 메시지를 전 달한다. ㆍ전자우편에 쓰이는 프로토콜 사용자의 컴퓨터에서 작성한 메일 SMTP(Simple Mail 을 다른 사람의 계정이 있는 곳으 Transfer Protocol) 로 전송해 주는 역할을 함 메일 서버에 도착한 E-mail을 사 POP3(Post Office 용자 컴퓨터로 가져올 수 있도록 Protocol3) 메일 서버에서 제공하는 프로토콜 MIME(Multipurpose 웹 브라우저가 지원하지 않는 각 Internet Mail 종 멀티미디어 파일의 내용을 확 Extensions) 인하고 실행시켜 주는 프로토콜 IMAP(Internet 로컬 서버에서 전자우편을 액세스 Message Access

• 전자우편 주소 형식 : 사용자 ID@메일서버 주소

하기 위한 표준 프로토콜

ㆍ전자우편의 주요 기능

Protocol)

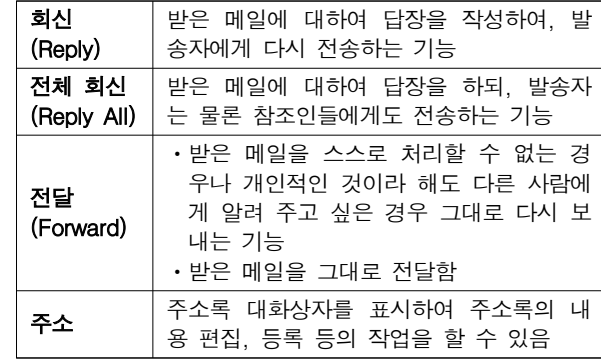

### 8 근거리 통신망(LAN)은 전이중 방식의 통신을 합니다.

### [전문가의 조언]

통신망의 종류별 특징을 묻는 문제가 종종 출제됩니다. 각 통신망의 특징을 정리하세요.

### 통신망의 종류

- LAN(Local Area Network, 근거리 통신망) : 자원 공유를 목적으로 회사, 학교, 연구소 등의 구내에서 사용하는 통신 망
- ㆍMAN(Metropolitan Area Network, 도시권 통신망) : LAN과 WAN의 중간 형태로 LAN의 기능을 충분히 수용 하면서 도시 전역 또는 도시와 도시 등 넓은 지역을 연결하 는 통신망
- WAN(Wide Area Network, 광대역 통신망) : MAN보다 넓은 범위인 국가와 국가 혹은 대륙과 대륙을 하나로 연결 하는 통신망
- VAN(Value Added Network, 부가가치 통신망) : 기간 통신 사업자로부터 통신 회선을 빌려 기존의 정보에 새로 운 가치를 더해 다수의 이용자에게 판매하는 통신망
- ㆍISDN(Integrated Services Digital Network, 종합정보통 신망) : 문자, 음성, 동영상 등 다양한 데이터를 통합하여 디지털화된 하나의 통신 회선으로 전송하는 통신망
- · B-ISDN(Broadband ISDN, 광대역 종합정보통신망) : 광 대역 네트워크에서 데이터, 음성, 고해상도의 동영상 등 다양한 서비스를 디지털 통신망을 이용해 제공하는 고속 통신망
- 9 문제의 지문으로 제시된 내용은 렌더링 (Rendering)에 대한 특징입니다.

### [전문가의 조언]

그래픽 기법에 대한 문제가 종종 출제되고 있습니다. 무슨 기법을 말하는지 찾아낼 수 있도록 각 기법의 특징을 정리해 두세요.

### 그래픽 기법

- 디더링(Dithering) : 제한된 색상을 조합하여 복잡한 색이 나 새로운 색을 만드는 작업
- 렌더링(Rendering) : 3차원 애니메이션을 만드는 과정 중 의 하나로 물체의 모형에 명암과 색상을 입혀 사실감을 더해 주는 작업
- 모델링(Modeling) : 렌더링을 하기 전에 수행되는 작업. 어떠한 방법으로 렌더링 할 것인지를 정함
- 모핑(Morphing) : 2개의 이미지를 부드럽게 연결하여 변 환·통합하는 것으로, 컴퓨터 그래픽, 영화 등에서 많이 응 용하고 있음
- 필터링(Filtering) : 이미 작성된 그림을 필터 기능을 이용 하여 여러 가지 형태의 새로운 이미지로 바꿔주는 작업
- 리터칭(Retouching) : 기존의 이미지를 다른 형태로 새롭 게 변형·수정하는 작업

### 상시04

- 인터레이싱(Interlacing) : 그림 파일을 표시하는데 있어서 이미지의 대략적인 모습을 먼저 보여준 다음 점차 자세한 모습을 보여주는 기법
- 메조틴트(Mezzotint) : 무수히 많은 점과 선으로 이미지를 만드는 것
- ㆍ솔러리제이션(Solarization) : 필름을 일시적으로 빛에 노 출시켜 반전된 것처럼 표현하는 것
- 안티앨리어싱(Antialiasing) : 2차원 그래픽에서 개체의 경계면 픽셀을 개체의 색상과 배경의 색상을 혼합해서 표 현함으로써 경계면을 부드럽게 보이도록 하는 기법
- 컴퓨터 보안에 영향을 주는 설정의 변경은 관리자 계정을 통해서만 가능합니다.

### [전문가의 조언]

종종 출제되는 문제입니다 어떤 계정을 말하는지 알아낼 수 . 있도록 계정 유형별 사용 권한을 정리해 두세요.

사용자 계정

- ㆍ여러 사용자가 한 대의 컴퓨터를 공유하는 경우 각 사용자 마다 바탕 화면, 시작 메뉴, 메일 계정 등 위도우 설정을 서로 다르게 지정하여 사용할 수 있도록 하는 기능이다.
- 관리자 계정 : 제한 없이 컴퓨터 설정을 변경할 수 있고, 사용자 계정을 작성, 삭제, 변경하거나 계정에 대해 액세스 권한을 가짐
- 표준 사용자 계정 : 앱, 하드웨어 등을 설치하거나 중요한 파일을 삭제할 수 없고, 자신의 계정 이름 및 계정 유형을 변경할 수 없지만 이미 설치된 앱을 실행하거나 테마, 바탕 화면 설정, 자신의 계정에 대한 암호 등을 설정할 수 있음

### 11 브리지 (Bridge)는 서로 독립적으로 동작하면서 같은 프로토 콜을 사용하는 두 LAN을 연결하는 네트워크 장치입니다. [ 전문가의 조언]

문제와 보기가 동일하게 다시 출제되었습니다. 나머지 보기 로 제시된 용어의 개념을 정리하세요.

- ㆍ인증(Authentication) : 정보를 보내오는 사람의 신원을 확인하는 것으로, 사용자를 식별하고, 사용자의 접근 권한 을 검증하는 것
- 암호화(Encryption) : 데이터를 보낼 때 송신자가 지정한 수신자 이외에는 그 내용을 알수 없도록 평문을 암호문으 로 변환하는 것
- 방화벽(Firewall) : 보안이 필요한 네트워크의 통로를 단일 화하여 관리함으로써 외부의 불법 침입으로부터 내부의 정보 자산을 보호하기 위한 시스템
- 12 '인터넷 옵션' 대화상자의 '프로그램' 탭에서는 FTP 서버를 지정할 수 없습니다.

### [전문가의 조언]

나머지 보기를 통해 '인터넷 옵션' 대화상자의 '프로그램' 탭 에서 설정 가능한 기능을 정리하고 넘어가세요.

13 한글 Windows 10에서는 [작업 표시줄 아이콘 만들기]라는 기능을 지원하지 않습니다.

### [전문가의 조언]

작업 표시줄에 대한 문제가 자주 출제됩니다 확실히 정리해 . 두세요.

### 작업 표시줄

- ㆍ작업 표시줄은 현재 실행되고 있는 앱 단추와 앱을 빠르게 실행하기 위해 등록한 고정 앱 단추 등이 표시되는 곳으로 서, 기본적으로 바탕 화면의 맨 아래쪽에 있다.
- 작업 표시줄은  $[\mathbf{H}(\lambda|\mathcal{X})]$  단추, 검색 상자, 작업 보기, 고정된 앱 단추/실행중인 앱 단추가 표시되는 부분, 알림

영역 (표시기). '바탕 화면 보기' 단추로 구성된다.

- ㆍ작업 표시줄은 위치를 변경하거나 크기를 조절할 수 있다. 단, 크기는 화면의 1/2까지만 늘릴 수 있다.
- 작업 표시줄 잠금 : 작업 표시줄을 포함하여 작업 표시줄에 있는 도구 모음의 크기나 위치를 변경하지 못하도록 함
- 데스크톱/태블릿 모드에서 작업 표시줄 자동 숨기기 : 데스 크톱/태블릿 모드에서 작업 표시줄이 있는 위치에 마우스 를 대면 작업 표시줄이 나타나고 마우스를 다른 곳으로 이 동하면 작업 표시줄이 사라짐
- 작은 작업 표시줄 단추 사용 : 작업 표시줄의 앱 단추들이 작은 아이콘으로 표시됨
- ㆍ작업 표시줄 끝에 있는 바탕 화면 보기 단추로 마우스를 이동할 때 미리 보기를 사용하여 바탕 화면 미리 보기 : 작업 표시줄의 오른쪽 끝에 있는 [바탕 화면 보기] 단추 위에 마우스 포인터를 놓으면 바탕 화면이 일시적으로 표 시됨
- ㆍ시작 단추를 마우스 오른쪽 단추로 누르거나 Windows 키 + X를 누르면 표시되는 메뉴에서 명령 프롬프트를 Windows PowerShell로 바꾸기 : 시작 단추의 바로 가기 메뉴에 [명령 프롬프트] 대신 [Windows PowerShell]을 표시함

• 작업 표시줄 단추에 배지 표시 : 계정을 등록해 사용하는 앱의 경우 작업 표시줄 단추에 사용자 이름을 표시함 7 • 화면에서의 작업 표시줄 위치 : 작업 표시줄의 위치를 왼 쪽, 위쪽, 오른쪽, 아래쪽 중에서 선택함

14 1, 3번은 EBCDIC 코드, 4번은 해밍 코드에 대한 설명입니 다.

### [전문가의 조언]

문자 표현 코드에 대한 문제가 종종 출제되고 있습니다. 무슨 코드를 말하는지 찾아낼 수 있도록 머릿속에 잘 정리해 두세 요.

### 문자 표현 코드

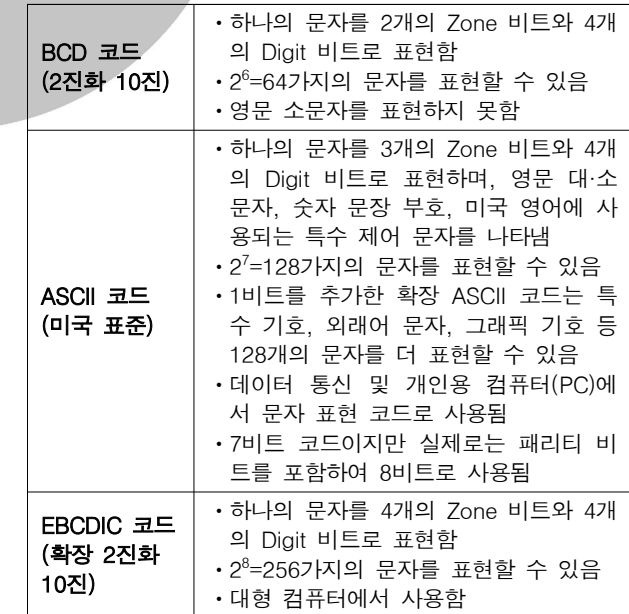

15 1. 2번은 롬 (ROM)에 대한 설명입니다.

[전문가의 조언] 가끔 출제되는 문제입니다. 롬 (ROM)과 램 (RAM)의 특징을 구분할 수 있도록 정리해 두세요.

### 롬(ROM; Read Only Memory)

ㆍ기억된 내용을 읽을 수만 있는 기억장치로서 일반적으로

쓰기는 불가능하다.

- ㆍ전원이 꺼져도 기억된 내용이 지워지지 않는 비휘발성 메 모리이다.
- ROM에는 주로 기본 입·출력 시스템(BIOS), 글자 폰트, 자 가 진단 프로그램(POST; Power On Self Test) 등이 저장 되어 있다.

### 램(RAM; Random Access Memory)

- ㆍ자유롭게 읽고 쓸 수 있는 기억장치이다.
- RAM에는 현재 사용중인 프로그램이나 데이터가 저장되 어 있다.
- ㆍ전원이 꺼지면 기억된 내용이 모두 사라지는 휘발성 메모 리이다.
- 일반적으로 '주기억장치'라고 하면 '램(RAM)'을 의미하 다.
- 정보가 저장된 위치는 주소(Address)로 구분한다.
- 16 ①번은 상용 소프트웨어, 3)번은 공개 소프트웨어, 4)번은 알파 또는 베타 버전에대한 설명입니다.

### [ 전문가의 조언]

자주 출제되는 내용입니다. 사용권에 따른 소프트웨어의 분 류에 대해 정리하세요.

- 사용권에 따른 소프트웨어 분류
- 상용 소프트웨어 : 정식으로 대가를 지불하고 사용해야 하 는 소프트웨어
- 세어웨어(Shareware) : 기능 혹은 사용 기간에 제한을 두 어 배포하는 것으로, 정식 프로그램의 구입을 유도하기 위 해 배포하는 소프트웨어
- **트라이얼(Trial) 버전** : 셰어웨어와 마찬가지로 제품을 구 매하기 전에 해당 소프트웨어를 미리 사용해 볼 수 있도록 제작한 것으로, 셰어웨어는 일부 기능을 제외한 대부분의 기능을 사용할 수 있는 반면 트라이얼 버전은 일부 기본적 인 기능만 사용할 수 있다는 것이 다름
- **프리웨어(Freeware)** : 무료로 사용 또는 배포가 가능한 소프트웨어
- ㆍ공개 소프트웨어(Open Source Software) : 개발자가 소 스를 공개한 소프트웨어로, 누구나 자유롭게 사용하고 수 정 및 재배포할 수 있음
- 데모(Demo) 버전 : 정식 프로그램의 기능을 홍보하기 위 해 사용 기간이나 기능을 제한하여 배포하는 소프트웨어
- **알파(Alpha) 버전** : 베타테스트를 하기 전, 제작 회사 내에 서 테스트할 목적으로 제작하는 소프트웨어
- **베타(Beta) 버전** : 정식 프로그램을 출시하기 전, 테스트를 목적으로 일반인에게 공개하는 소프트웨어
- 패치(Patch) 버전 : 이미 제작하여 배포된 프로그램의 오 류 수정이나 성능 향상을 위해 프로그램의 일부 파일을 변경해 주는 소프트웨어
- **번들(Bundle)** : 하드웨어나 소프트웨어를 구매했을 때 무 료로 제공하는 소프트웨어
- 17 폴더의 [속성] 창에서는 폴더의 저장 위치를 확인할 수는 있지만 변경할 수는 없습니다.

### [전문가의 조언]

종종 출제되는 내용입니다. 파일과 폴더의 속성 대화상자에 서 확인 및 설정할 수 있는 사항에는 무엇이 있는지 알아두세 요.

### 파일의 속성 대화상자

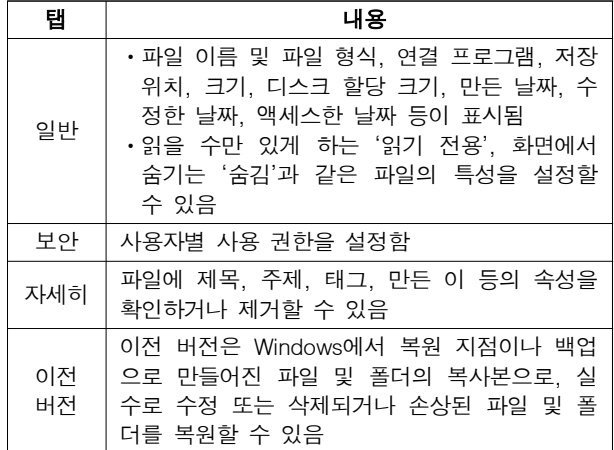

### 폴더의 속성 대화상자

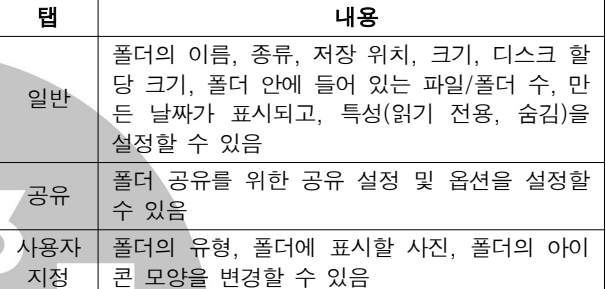

※ '폴더 속성'의 '보안'과 '이전 버전' 탭은 '파일 속성'의 탭 과 동일합니다.

### 18 유니코드(Unicode)는 문자를 2Byte로 표현합니다.

[전문가의 조언] 자주 출제되는 내용은 아닙니다. 유니코드의 특징을 간단히. 정리하고 넘어가세요.

### 유니 코드(KS X 1005-1)

- 완성형 코드에 조합형 코드를 반영하여 개발, 16비트 완성 형 코드이다.
- 모든 문자 2Byte로 표현한다.
- ㆍ외국 소프트웨어의 한글화가 쉽다.
- ㆍ완성형과 조합형을 동시에 사용할 수 있다.
- ㆍ전세계 모든 문자의 표현이 가능하다.
- ㆍ기억 공간을 많이 차지한다.
- 국제 표주 코드, 정보 처리/정보 교환용으로 사용된다.
- 19 컴퓨터 그래픽 기술과 3차원 기법을 통해 만들어낸 가상 세 계에서 여러 다른 경험을체험할 수 있도록 하는 모든 기술을 가상현실 (Virtual Reality) 라고 합니다.

### [전문가의 조언]

이 문제에서는 가상 현실(Virtual Reality)의 개념이 무엇인 지만 정확히 알아두고 넘어가세요.

20 TCP/IP의 구성 요소에는 IP 주소, 서브넷 접두사 길이, 서브 넷 마스크, 게이트웨이, DNS 서버 주소 등이 있습니다.

### [전문가의 조언]

자주 출제되는 문제는 아닙니다. TCP/IP의 구성 요소의 종 류와 종류들의 개별적인 특징을 간단히 정리하고 넘어가세 요.

### TCP/IP의 구성 요소

### $- 8 -$

### 컴퓨터활용능력 2급 필기 기출문제

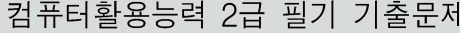

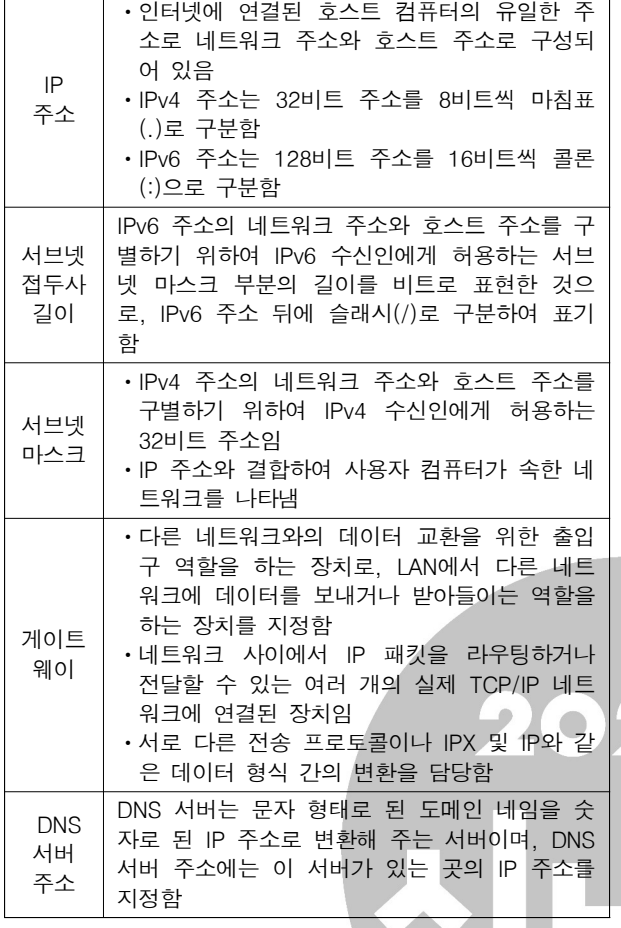

문제에 제시된 차트에는 데이터 레이블이 표시되어 있지 않 습니다. 데이터 레이블을 표시하면 아래와 같은 차트가 됩니 다.

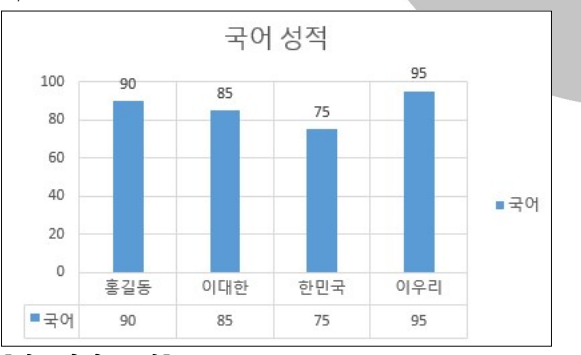

### [전문가의 조언]

차트의 구성 요소만 구분할 수 있으면 맞힐 수 있는 문제가 자주 출제됩니다 차트 구성 요소들의 명칭과 각각의 역할을 . 알고 있어야 합니다.

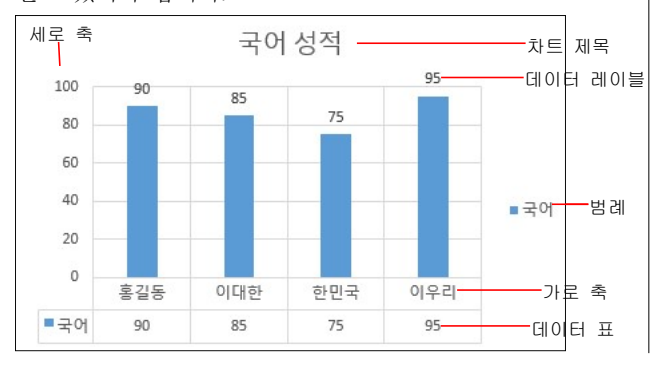

22 주식형 차트는 3차워 차트로 작성할 수 없습니다. [전문가의 조언] 차트별 용도를 묻는 문제가 자주 출제됩니다. 무슨 차트를 말하는지 구분할 수 있도록 특징을 정리하고 넘어가세요. 차트 종류

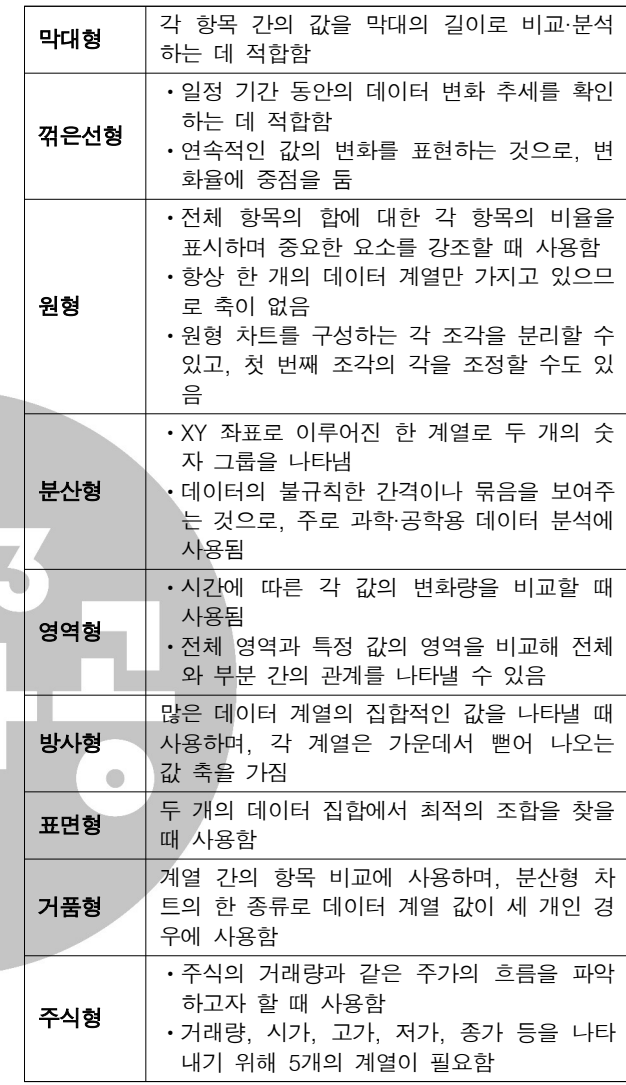

23 [>=10000]#"만"####"워";#"워"은 입력된 값이 10000 이 상이면 #"만"####"원"으로 표시하고, 그 외는 #"워"으로 표시합니다.

### [전문가의 조언]

사용자 지정 서식 중 이 문제와 같이 한 번에 여러 가지 표시 형식을 지정하는 문제가 종종 출제되고 있습니다. 사용자 지 정 서식은 양수, 음수, 0, 텍스트 순으로 지정하고, 조건이나 글꼴색은 대괄호([]) 안에 입력한다는 것을 반드시 기억하세 요.

24 0을 입력하고, 한 칸 띄운 다음에 1/4를 입력하면 분수 1/4로 입력됩니다.

### [전문가의 조언]

데이터 입력 방법을 묻는 문제가 종종 출제됩니다. 분수 입력 방법과 함께 문자 데이터의 특징을 확실히 정리해 두세요. 문자 데이터

• 문자 데이터는 한글, 영문, 특수문자, 문자와 숫자가 혼합 된 데이터로, 기본적으로 셀의 위쪽을 기준으로 정렬된다.

### 상시04

- ㆍ숫자 데이터를 문자 데이터로 입력하려면 숫자 데이터 앞 에 문자 접두어(')를 입력하다. ㆍ입력한 데이터가 한 셀의 너비보다 긴 경우 오른쪽 셀이 비어 있으면 오른쪽 셀에 연속해서 표시되고, 오른쪽 셀에 데이터가 있으면 셀의 너비만큼만 데이터를 표시한다. 통합할 데이터가 있는 워크시트와 통합 결과가 작성될 워크 시트가 서로 다를 경우에만 '워본 데이터 연결'을 적용할 수 있습니다. [전문가의 조언] 종종 출제되는 문제입니다 보기에 제시된 내용과 함께 데이 . 터 통합의 개념과 특징을 기억해 두세요. 데이터 통합 • 비슷한 형식의 여러 데이터를 하나의 표로 통합 요약하여 표시해 주는 도구이다. ㆍ사용할 데이터의 형태가 다르더라도 같은 이름표를 사용 하면 항목을 기준으로 통합할 수 있다. • 사용할 수 있는 함수에는 합계, 개수, 평균, 최대값, 최소값, 곱, 숫자 개수, 표본 표준 편차, 표준 편차, 표본 분산, 분산 이 있다. ㆍ통합할 여러 데이터의 순서와 위치가 동일할 경우 위치를 기준으로 통합할 수 있다. ㆍ여러 시트에 입력되어 있는 데이터 및 다른 통합 문서에 입력되어 있는 데이터도 통합할 수 있다.  $\bullet$  $\cdot$ 실행 : [데이터] → [데이터 도구] → [통합] 26 쉼표 (.)가 서식의 맨 뒤에 입력되어 있을 때는 천 단위가 생략 되므로, 314826을 입력한 후 표시 형식으로 '#,##0,'를 지정 하면 반올림되어 '315'로 표시됩니다. ※ 시간 데이터는 밤 12시(자정)는 0.0, 낮 12시(정오)는 0.5 로 저장됩니다. [전문가의 조언]  $\lambda + \frac{1}{3}$  지정 서식은 거의 매회 출제되고 있습니다. '0'과 '#' 을 중심으로 각 기호의 의미를 숙지하고 넘어가세요. 사용자 지정 기호 • # : 유효한 자릿수만 표시하고, 유효하지 않은 0은 표시하 지 않음 • 0 : 유효하지 않은 자릿수를 0으로 표시함 •? : 유효하지 않은 자릿수에 0 대신 공백을 표시하고, 소수 점을 기준으로 정렬함 •, : 천 단위 구분 기호를 표시함. 표시 형식 맨 뒤에 입력할 때마다 천 단위씩 생략함 • % : 숫자에 100을 곱한 다음 %를 붙임 · mmm : Jan~Dec로 표시 · mmmm : January∼December로 표시 • ddd : Sun~Sat로 표시 • dddd : Sunday∼Saturday로 표시 날짜 및 시간 데이터는 기본적으로 오른쪽 맞춤으로 표시됩 니다. [전문가의 조언] 데이터 입력 방법을 묻는 문제가 자주 출제됩니다. 보기를 통해 날짜/시간 데이터의 입력 방법을 숙지하세요. 각 수식을 하나씩 살펴보면 결과는 다음과 같습니다. ① =MOD(9, 2) : MOD(인수1, 인수2)는 인수1을 인수2로 나눈 나머지를 구하는 함수로 9를 2로 나누면 몫은 4이고 나머지는 1이므로 결과값은 1입니다. ② =COLUMN(C5) : COLUMN(셀)은 주어진 셀의 열 번호 를 구하는 학수로, 결과값은 3입니다.
	- ③ =TRUNC(8.73) : TRUNC(인수, 자릿수)는 지정한 자릿 수 미만을 버리는 함수로, 자릿수 0은 생략이 가능합니다. 즉 TRUNC(8.73, 0)가 같으므로 소수점 이하는 모두 버 리고 정수만 표시하여 결과값은 8이 됩니다.

④ =POWER(5, 3) : POWER( , ) 인수 제곱값 는 인수의 거듭 제곱값을 구하는 함수로, 결과값은 5×5×5 = 125입니다. [ 전문가의 조언]

함수의 기능만 정확히 알고 있으면 풀 수 있는 문제가 종종 출제됩니다 수식의 결과를 구할 수 있도록 각 함수의 기능을 . 정확히 기억해 두세요.

29 '새 서식 규칙' 대화상자의 '규칙 유형 선택'에는 '임의의 날짜 를 기준으로 셀의 서식 지정'이라는 항목은 없습니다.

### [ 전문가의 조언]

자주 출제되는 문제는 아닙니다. 이 문제에서는 '새 서식 규 칙' 대화상자의 '규칙 유형 선택'에는 어떤 항목이 있는지만 기억하고 넘어가세요.

### '새 서식 규칙' 대화상자

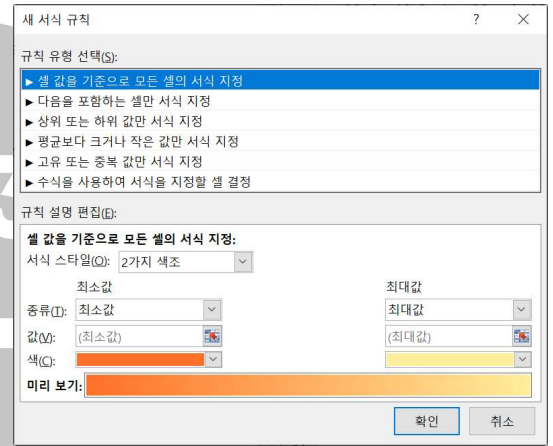

30 매크로의 바로 가기 키는 기본적으로 [Ctrl]과 조합하여 사 용하며, 대문자로 지정할 경우 [Shift]가 자동으로 덧붙여 지정됩니다.

### [전문가의 조언]

매크로 실행 방법을 묻는 문제가 자주 출제되니 확실히 숙지 하고 넘어가세요.

### 매크로 실행 방법

• 다음과 같이 실행한 후 '매크로' 대화상자에서 실행할 매크 로 이름을 선택한 후 <실행>을 클릭하다.

- $-$  [보기]  $\rightarrow$  [매크로] → [매크로] 클릭
- $-$  [개발 도구]  $\rightarrow$  [코드]  $\rightarrow$  [매크로] 클릭
- [ALT]+[F8]을 누름
- ㆍ매크로를 기록할 때 지정한 바로 가기 키를 눌러 실행한다.
- 텍스트 상자, 워드 아트, 클립아트, 그림을 이용하여 그린 개체에 매크로를 연결하여 실행한다.
- ㆍ양식 컨트롤의 매크로 실행 버튼에 매크로를 연결하여 실 행한다.
- ㆍ빠른 실행 도구 모음에 매크로 아이콘을 추가한 후 이 아이 콘을 클릭하여 실행한다.
- ㆍ Visual Basic Editor에서 [F5]를 눌러 나타나는 '매크로' 대화상자에서 실행할 매크로 이름을 선택한 후<실행>을 클릭한다.
- 매크로 실행 도중 매크로를 중지시키려면 [ESC]를 누른 다.
- 31 고급 필터에서 OR 조건은 각 조건을 서로 다른 행에 입력하 고, AND 조건은 서로 같은 행에 입력합니다. 그러므로 문제

### 상시04

니다.

의 고급 필터 조건은 '제품명이 냉장고이고 금액이 650000 미만인 제품과 수량이 6 이상(5보다 큰)인 제품'입니다. [ 저문가의 조언] 고급 필터는 대부분 조건 지정과 관련된 문제가 출제됩니다. 고급 필터의 조건 지정 방법에 대해 확실히 알아두세요. 고급 필터의 조건 지정 방법 ㆍ조건을 지정할 범위의 첫 행에는 원본 데이터 목록의 필드 명을 입력하고, 그 아래 행에 조건을 입력한다. ㆍ조건을 서로 같은 행에 입력하느냐 다른 행에 입력하느냐 에 따라 조건이 달라진다. • 조건을 지정할 때 만능 문자(?,\*)도 사용할 수 있다. ㆍAND 조건 - 지정하 모든 조건을 만족하는 데이터만 출력된다. - AND 조건으로 지정하려면 조건을 모두 같은 행에 입력 해야 한다. • OR 조건 - 지정한 조건 중 하나의 조건이라도 만족하는 경우 데이 터가 출력된다. - OR 조건으로 지정하려면 조건을 모두 다른 행에 입력해 야 한다. • AND와 OR의 결합 조건 AND와 OR 조건이 결합된 형태의 조건 지정 방식이다. 텍스트 나누기를 실행하면 텍스트 마법사가 실행이 되는데, 텍스트 마법사 2단계에서 '구분 기호'를 '쉼표'로 선택하면 [A1:D1] 영역에 분리되어 표시됩니다. [전문가의 조언] 자주 출제되는 문제는 아닙니다. 텍스트 나누기를 실행하면 텍스트 마법사가 실행된다는 것을 기억하고, 텍스트 마법사 의 특징 및 실행 방법을 알아두세요. 텍스트 마법사 ㆍ일정한 너비나 기호로 구분된 텍스트 형식의 파일을 워크 시트로 가져올 때 사용하는 도구이다. • 텍스트 마법사에서는 탭, 세미콜론, 쉼표, 공백 등의 구분 기호가 제공되며, 사용자가 구분 기호를 정의할 수도 있다. ㆍ실행 방법  $-$  [파일] → [열기] 메뉴  $-$  [ 데이터  $] \rightarrow$  [ 텍스트 나누기 ] 메뉴  $-$  [데이터]  $\rightarrow$  [외부 데이터 가져오기]  $\rightarrow$  [텍스트 파일 가져오기] 33 [ 전문가의 조언 ] 목표값 찾기에 대한 문제는 목표값 찾기의 기능과 '목표값 찾기' 대화상자의 입력란들에 들어갈 내용만 알면 쉽게 맞힐 수 있으니 꼭 정리하고 넘어가세요. 목표값 찾기 • 수식에서 워하는 결과(목표)값은 알고 있지만 그 결과값을 계산하기 위해 필요한 입력값을 모를 경우에 사용하는 도 구이다. • '목표값 찾기' 대화상자 수식 셀 결과값이 출력되는 셀 주소로, 해당 셀에 는 반드시 값을 바꿀 셀이 포함된 수식이 있어야 함  $\left. \boldsymbol{\Phi} \boldsymbol{\vdash} \boldsymbol{\mathcal{X}} \right|$  국표로 하는 값을 입력함 값을 바꿀 셀 목표값을 만들기 위해 변경되는 값이 들 어 있는 셀 주소 34 사용자 지정 목록은 정렬 기준이 '값'일 때만 적용할 수 있습 **图像的**是一个人的人的人<mark>①</mark> ❷

### [전문가의 조언]

자주 출제되는 내용은 아닙니다 보기에 제시된 내용을 통해 . 사용자 지정 목록에 대해 정리해 두세요.

여러 셀에 숫자나 문자 데이터를 한 번에 입력하려면 여러 셀이 선택된 상태에서 데이터를 입력한 후 [Ctrl]+[Enter] 를 누르면 됩니다.

### [ 전문가의 조언]

가끔 출제되는 내용입니다. 보기에 제시된 내용만큼은 확실 히 알아두세요.

36 [Ctrl]을 누른 채 선택 영역의 테두리를 드래그해야 선택 영 역이 복사됩니다.

### [ 전문가의 조언]

다른 문제의 보기로 가끔 출제되는 내용입니다. 보기에 제시 된 내용 정도만 간단히 정리해 두세요.

#REF!는 셀 참조가 유효하지 않을 때 발생하는 오류 메시지 입니다.

[ 전문가의 조언]

가끔 출제되는 내용입니다. 엑셀에서 나타나는 오류와 그 워 인을 연결할 수 있도록 잘 정리해 두세요.

오류 메시지

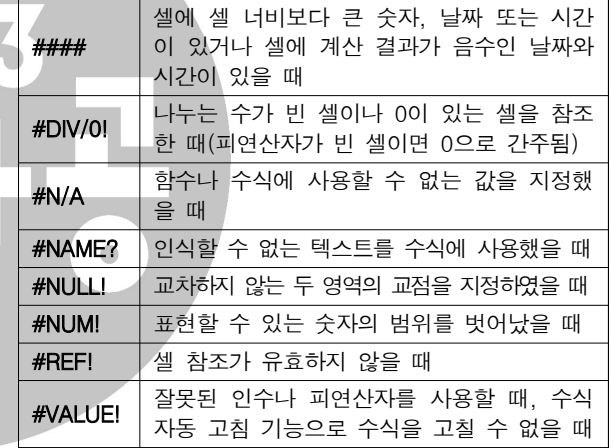

다른 통합 문서에 있는 셀의 데이터를 참조할 경우 통합 문서 의 이름을 대괄호([ ])로 묶어주고, 다른 워크시트에 있는 셀의 데이터를 참조할 경우 시트 이름과 셀 주소를 느낌표(!) 로 구분합니다.

### [ 전문가의 조언]

자주 출제되는 내용입니다. 다른 워크시트 또는 다른 통합 문서에 있는 셀을 참조하는 방법에 대해 명확히 숙지하세요. 다른 워크시트의 셀 참조

### ㆍ다른 워크시트에 있는 셀의 데이터를 참조할 경우 시트 이름과 셀 주소를 느낌표(!)로 구분한다.

• 워크시트 이름에 한글, 영어 외의 다른 문자가 있을 경우 작은따옴표(' ') 로 묶어준다.

### 다른 통합 문서의 셀 참조

- ㆍ다른 통합 문서에 있는 셀의 데이터를 참조할 경우 통합 문서의 이름을 대괄호([ ])로 묶어준다.
- 경로명은 작은따옴표(' ')로 묶어준다.

### 수식을 살펴보면 다음과 같습니다.

 $=$ REPT(" $*$ ", COUNTIF(\$B\$3:\$B\$10, D3))

❶ COUNTIF(\$B\$3:\$B\$10, D3) : COUNTIF(범위, 조건) 함

### 상시04

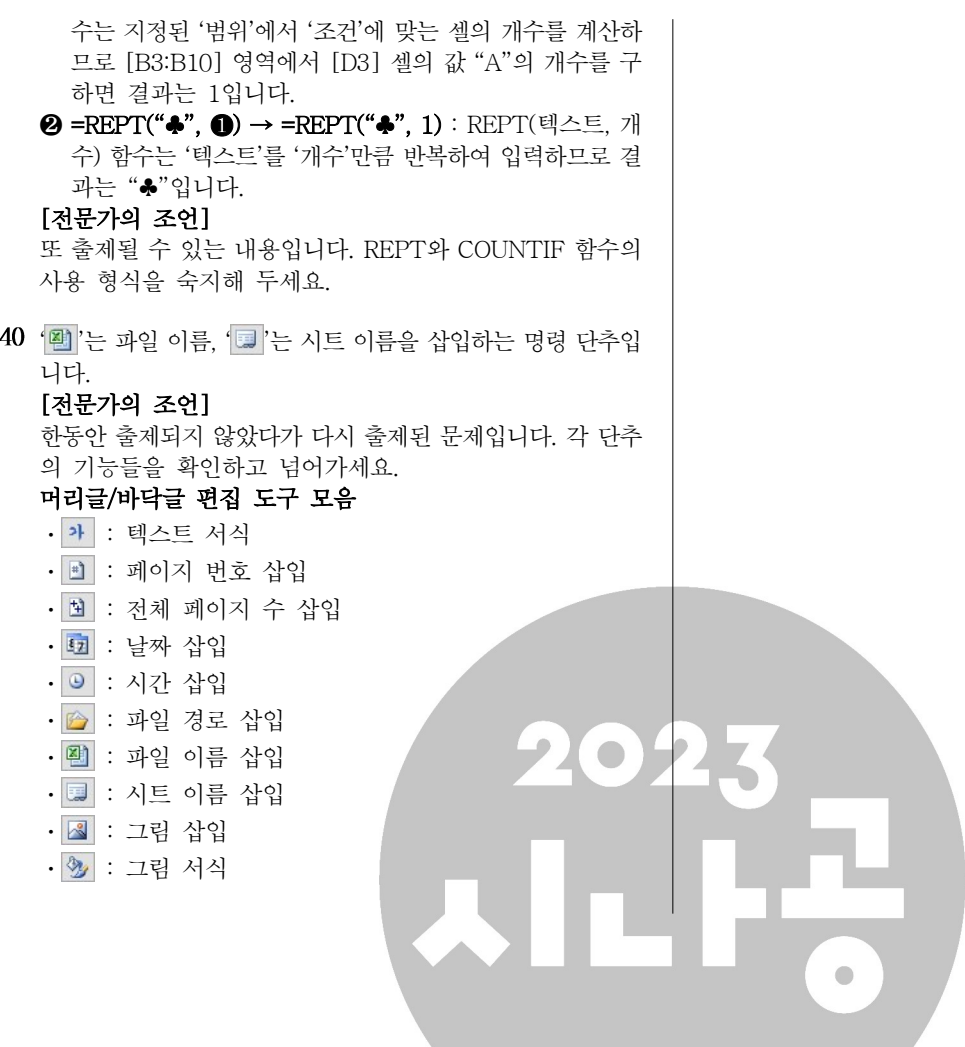